太子

# **AG微信系统**

低门槛搭建专业微信公众号,轻松玩转微信营销

《用户手册》

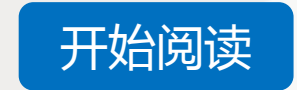

A.G

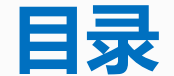

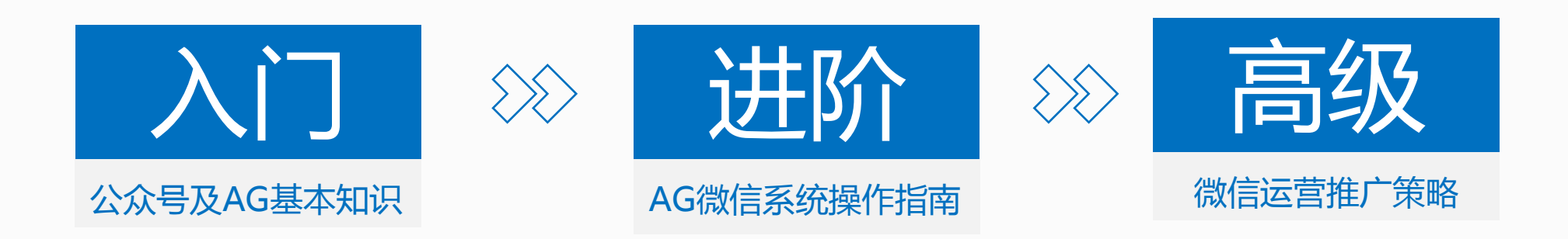

<span id="page-1-0"></span>《用户手册》使用说明 1.点击上方标题即可进入对应版块 2.点击 2 即可跳转至对应说明界面 3.点击每一页下方的操作按钮 【[返回目录](#page-1-0)】 即可进行页面跳转

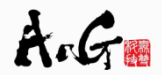

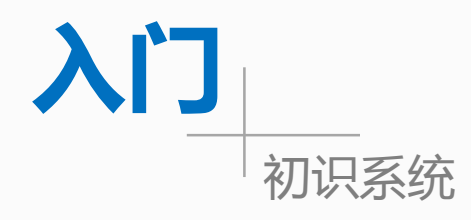

# Q:您有微信公众号吗?

# <span id="page-2-0"></span>A:还没有。没关系,跟我们一起初识公众号 B:已经注册好了,但是还没有认证。AG带您一起认证<br> C:是的,我有一个已认证的微信公众号,更想了解AG微信系统 <br>

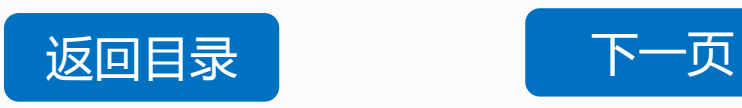

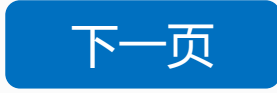

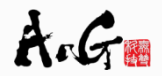

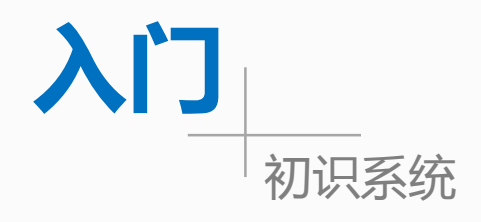

- Q:您有AG登录账号吗?
	- A: 还没有, 马上注册开户 V
	- B:已经注册好了,但是还不能使用,为什么要一键接入
	- C:已有账户,并且已经接入了系统,希望能进一步了解系统结构  $\bigcirc$

<span id="page-3-0"></span>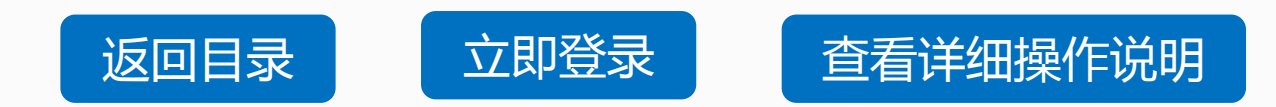

 $A \cdot G$ 

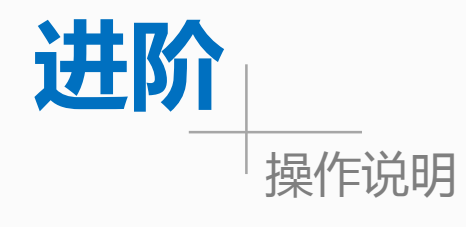

<span id="page-4-0"></span>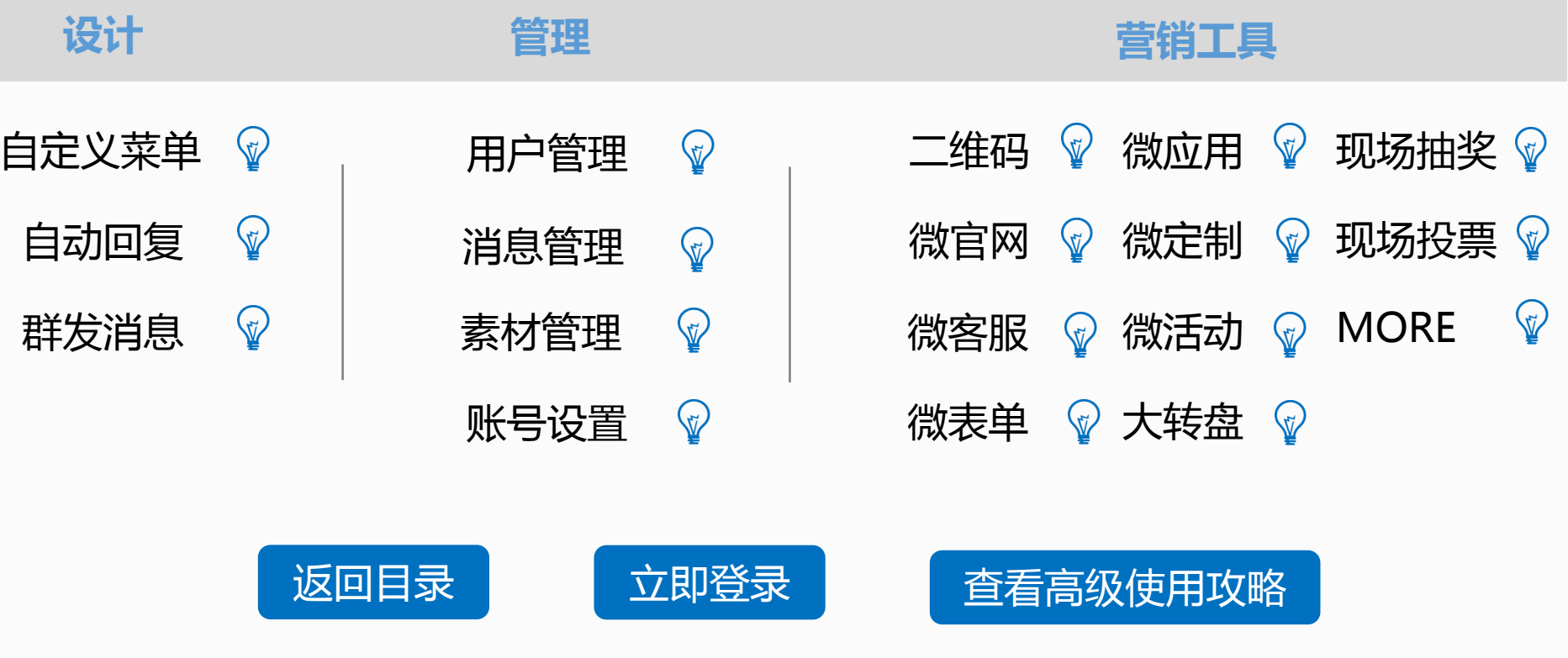

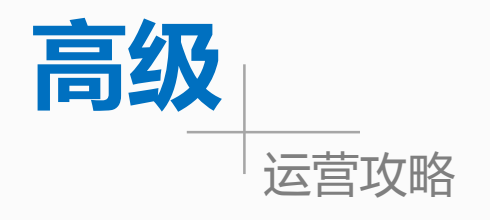

如何才能有效推广公众号? ?

我是传统企业主, AG中的哪些功能能帮到我? <br> 我是新时代自媒体人,我该如何使用AG微信系统? 我是电商,如何在微信上发展我的小店?

<span id="page-5-0"></span>[更多疑问点击此处留言](http://www.agrant.cn/?startQQ=true)

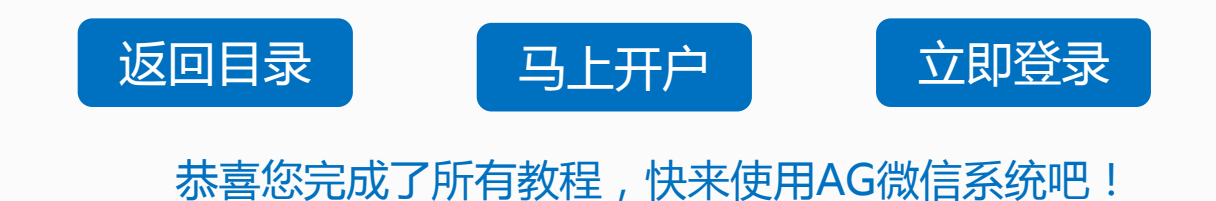

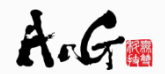

#### **订阅号和服务号有何区别?我该从何选择?**

订阅号与服务号是微信公众平台的两种公众号类型,二者在腾讯后台所拥有的权限不同[。](http://kf.qq.com/faq/120911VrYVrA130805byM32u.html)

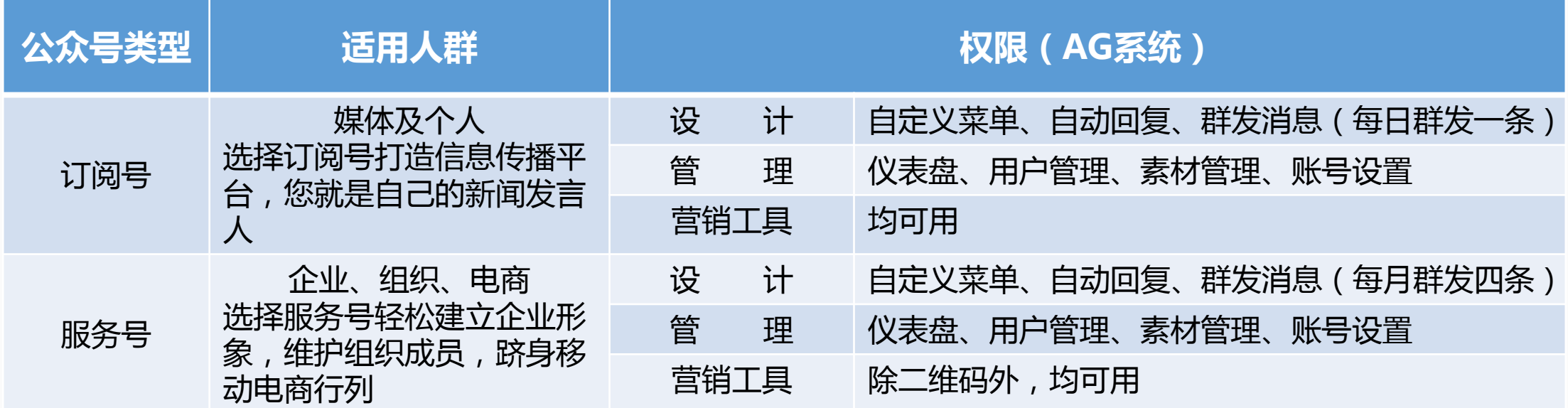

AG微信系统支持已认证的订阅号及服务号,那么如何进行公众号认证?

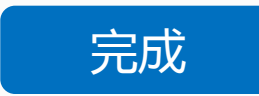

A.G

## **微信认证基本流程是什么?我该如何准备?**

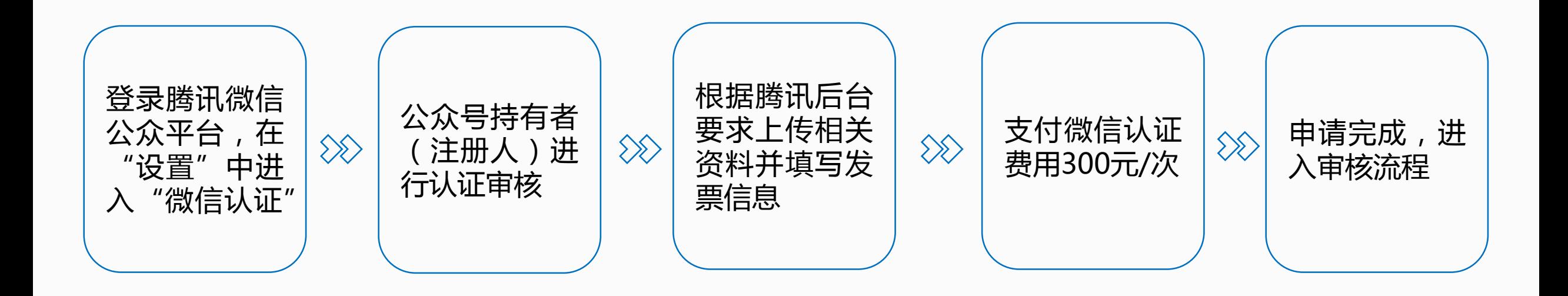

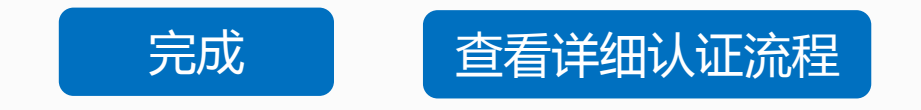

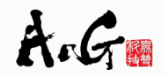

# **如何开通AG微信系统?如何进行公众号接入?**

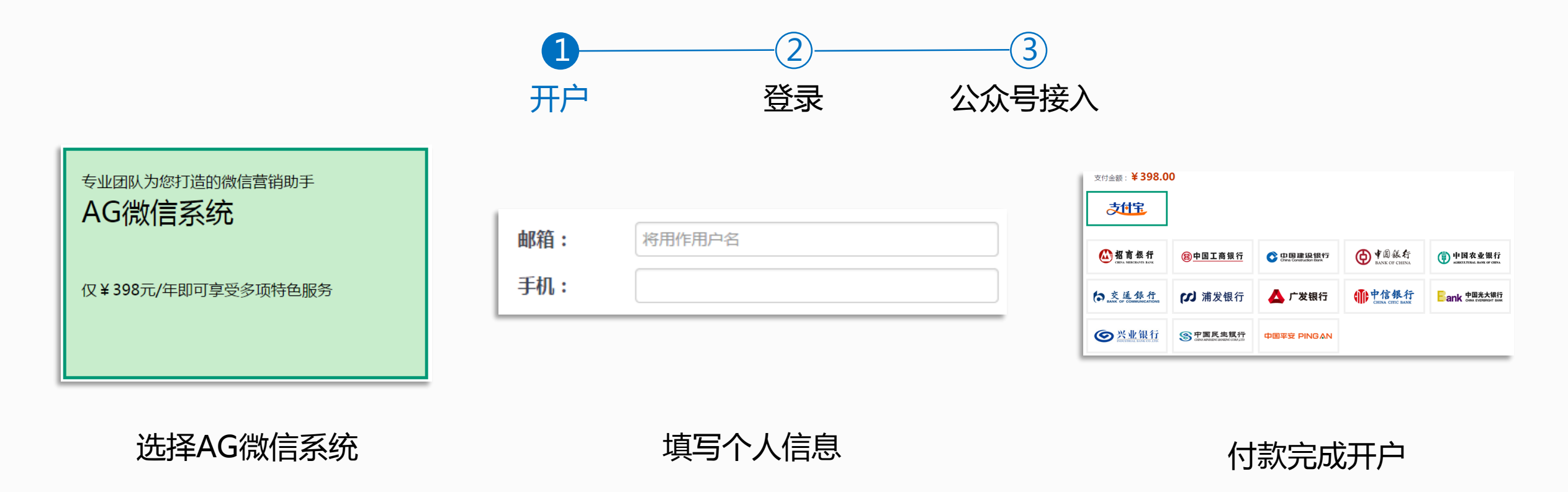

<span id="page-8-0"></span>注: 若您已有AG账户,请直接登录AG后台, 进入财务中心即可购买AG微信系统

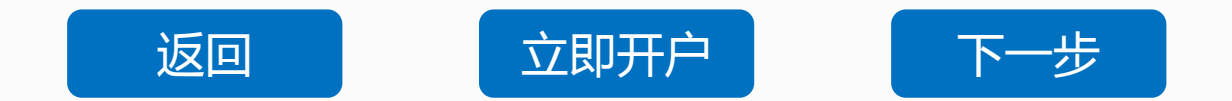

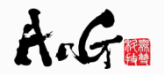

#### **如何开通AG微信系统?如何进行公众号接入?**

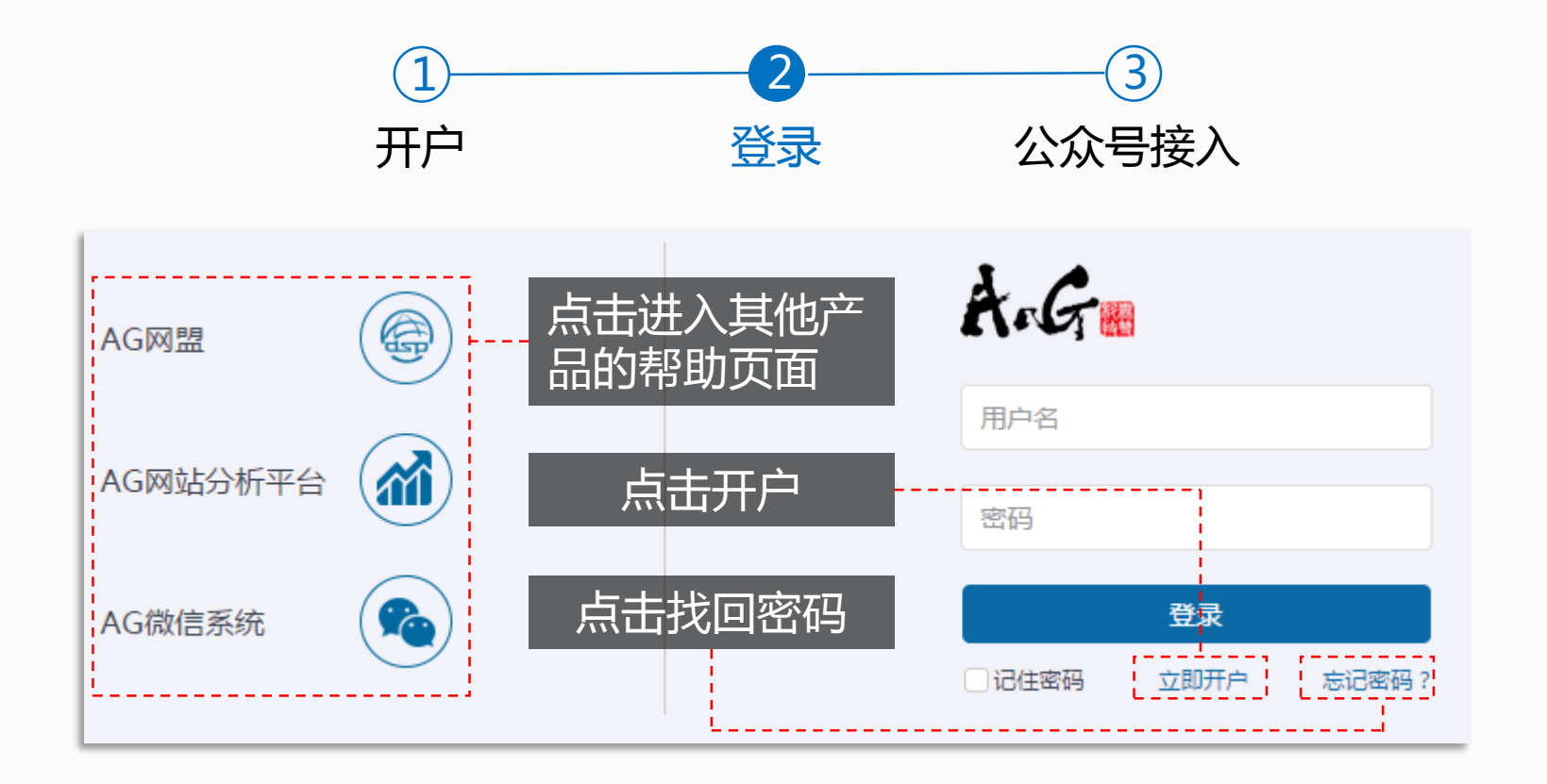

<span id="page-9-0"></span>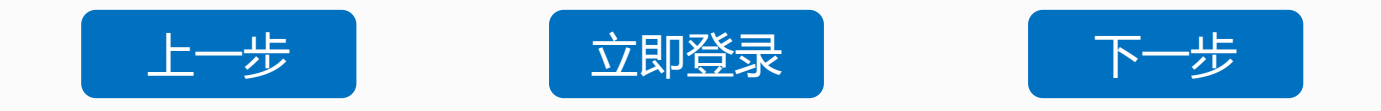

# **如何开通AG微信系统?如何进行公众号接入?**

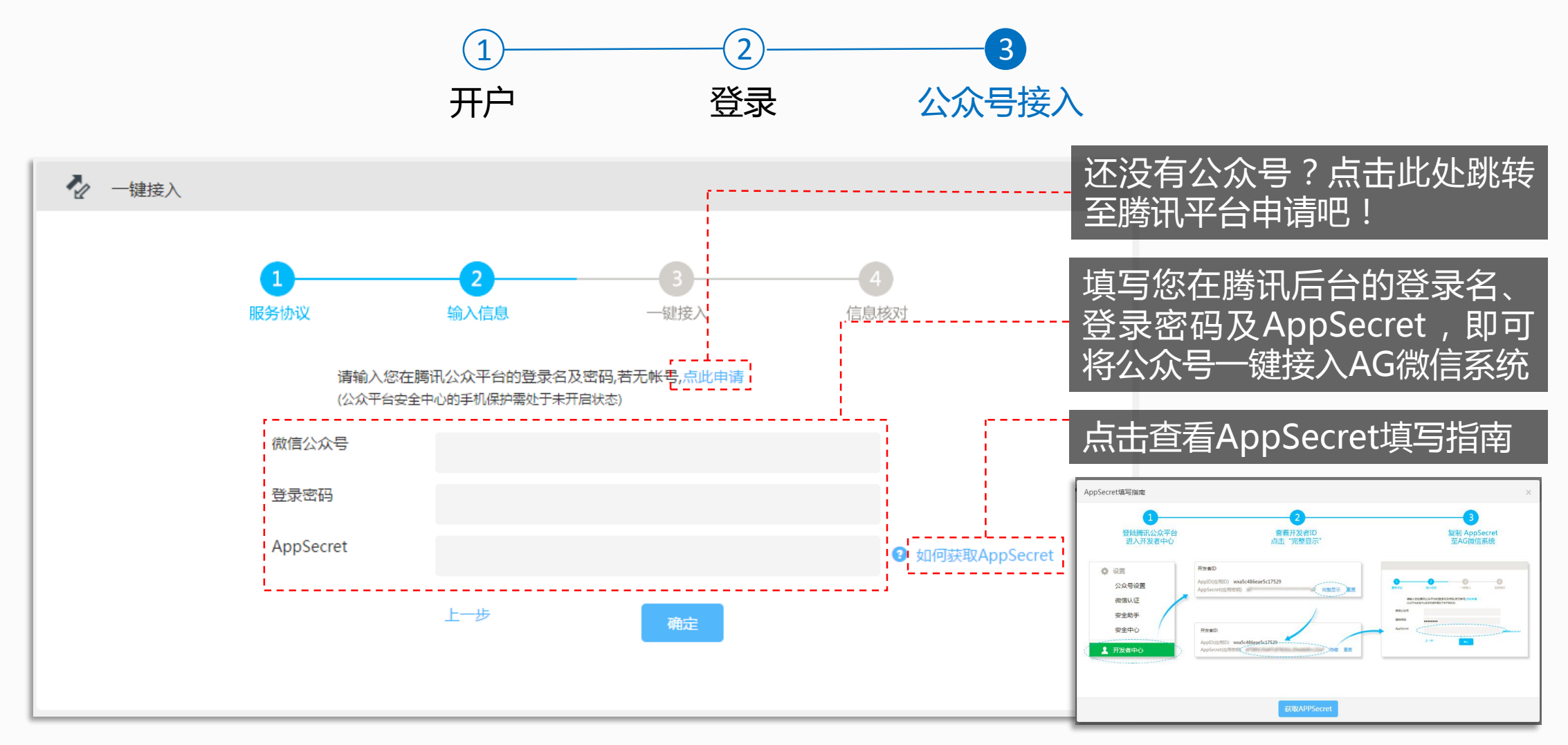

<span id="page-10-0"></span>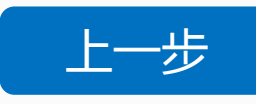

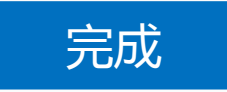

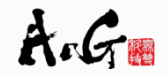

#### **AG微信系统结构概览**

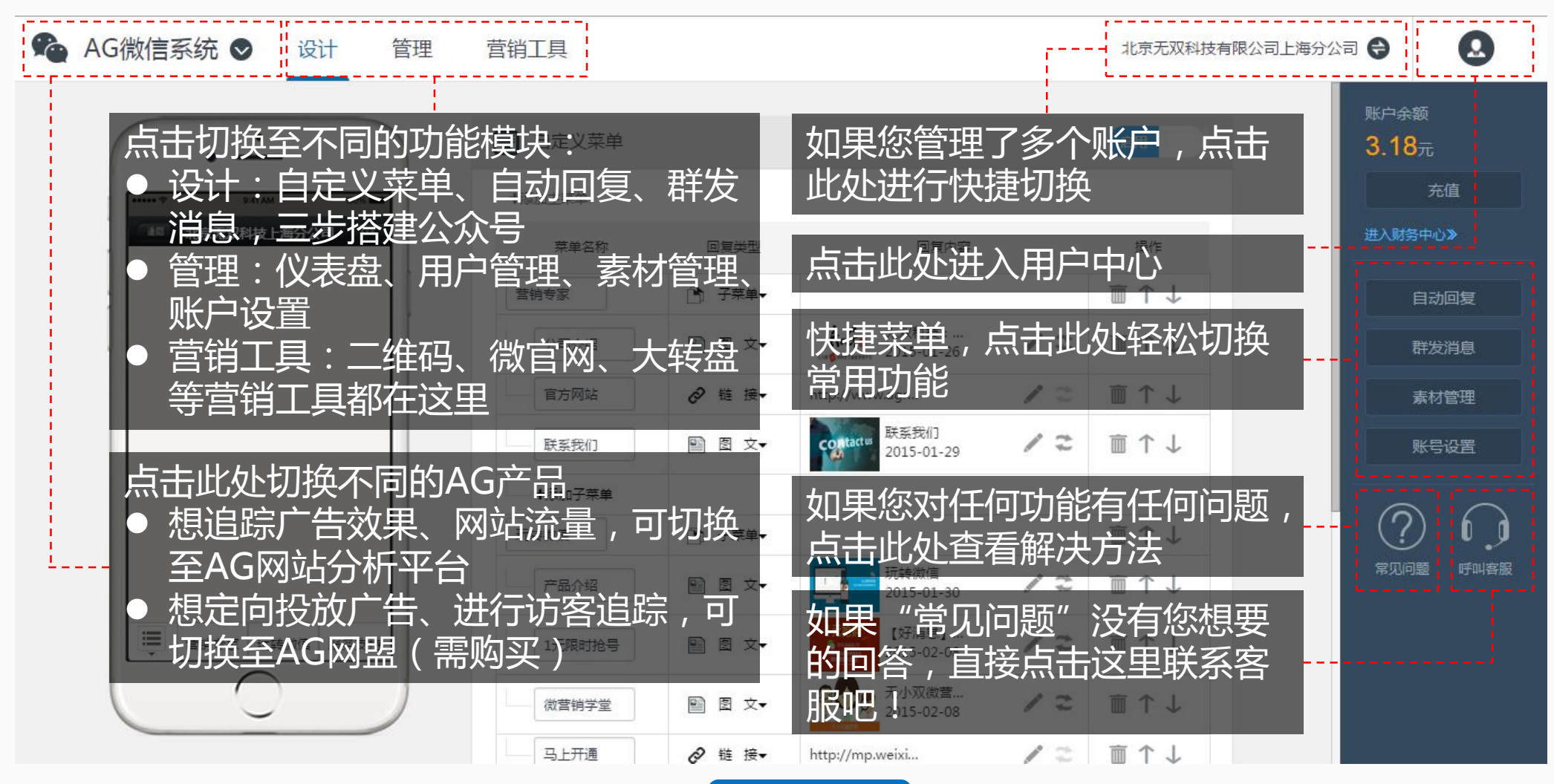

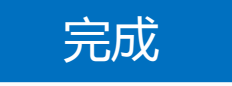

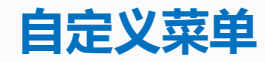

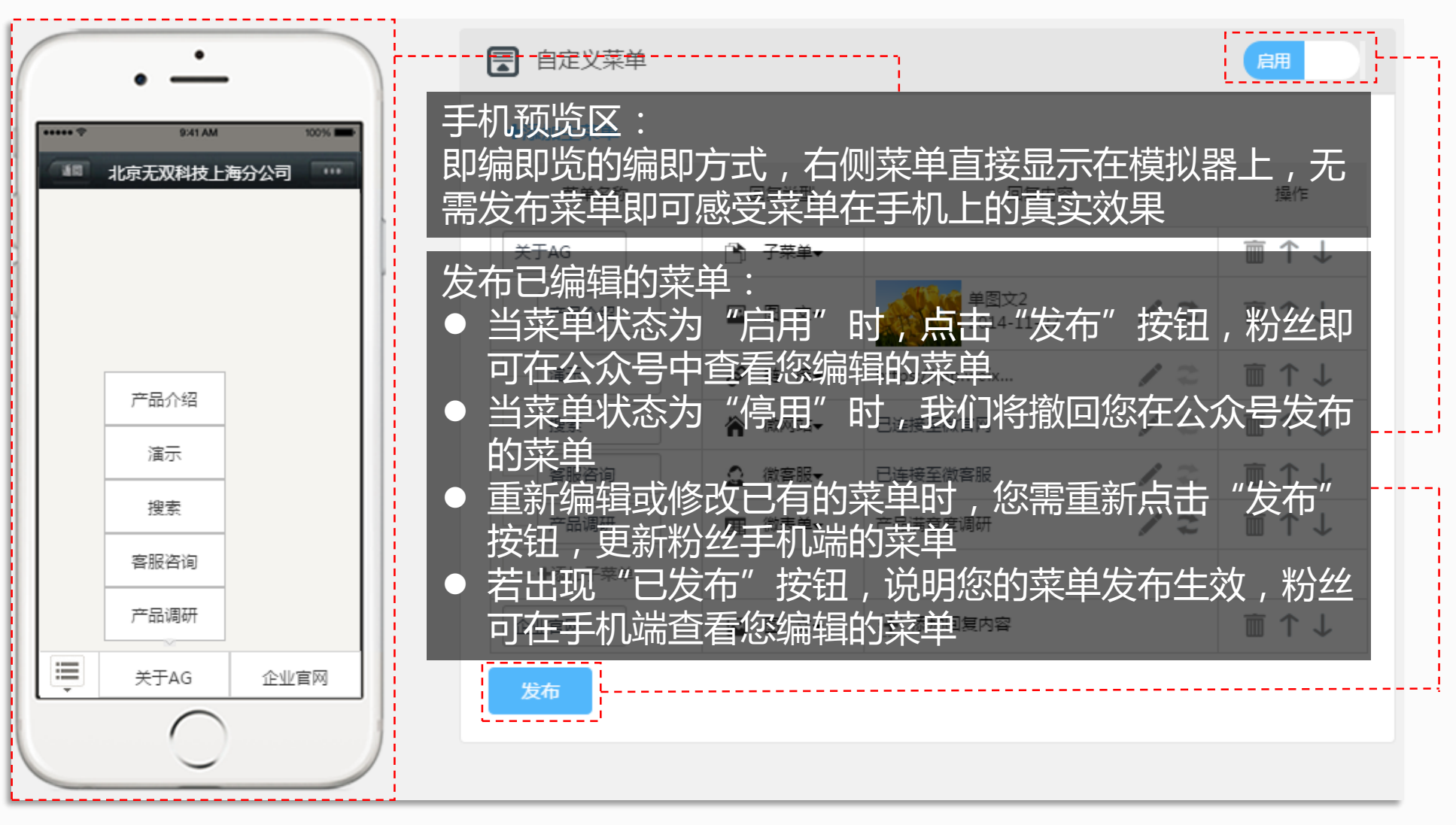

<span id="page-12-0"></span>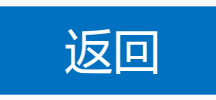

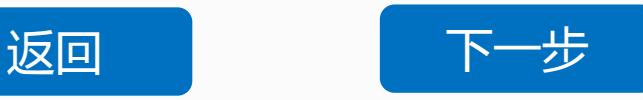

# **自定义菜单**

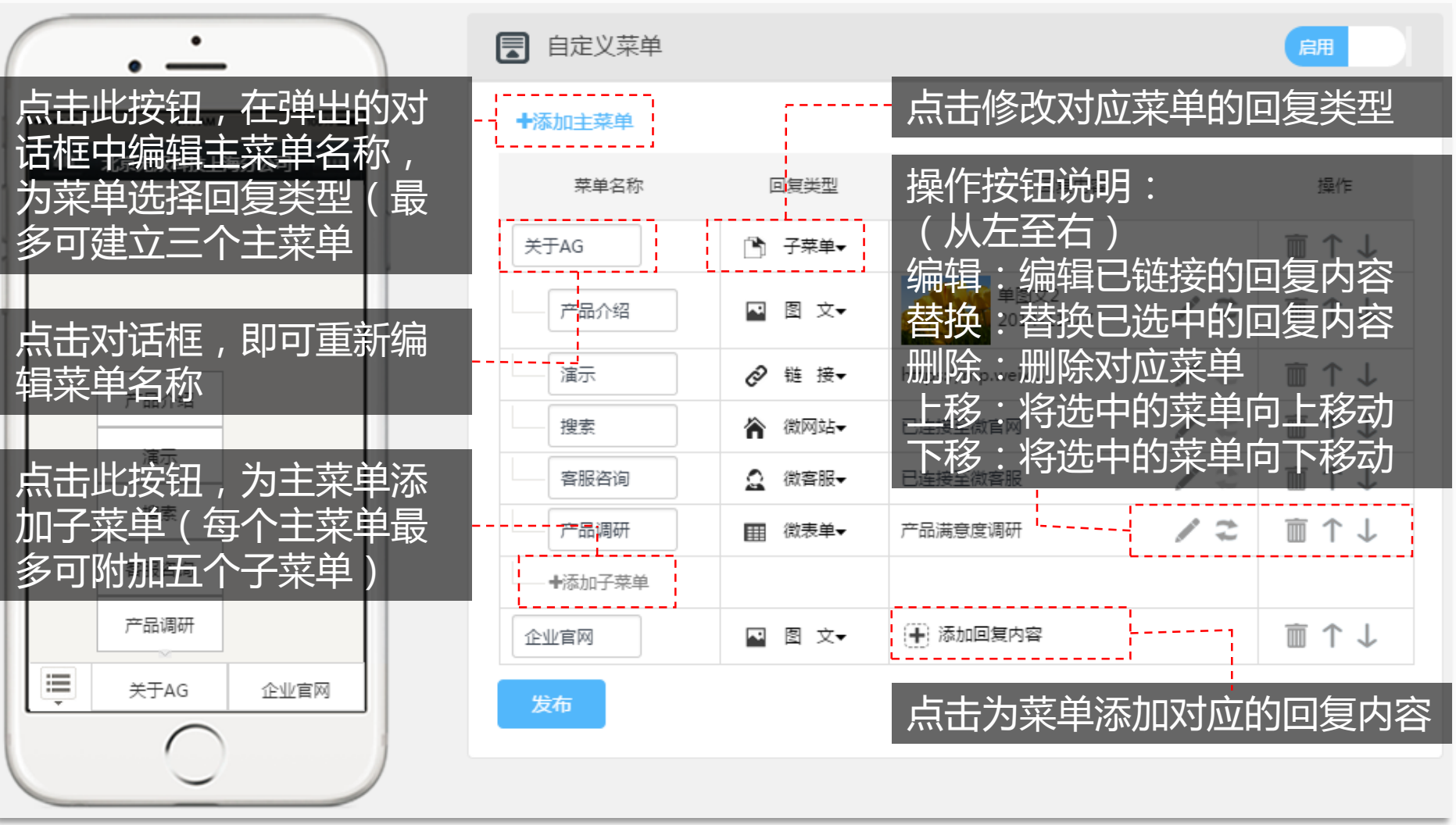

<span id="page-13-0"></span>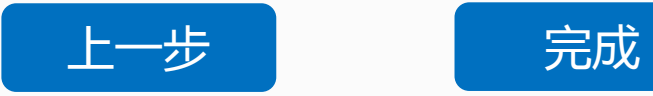

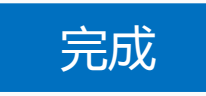

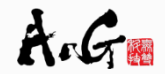

## **自动回复**

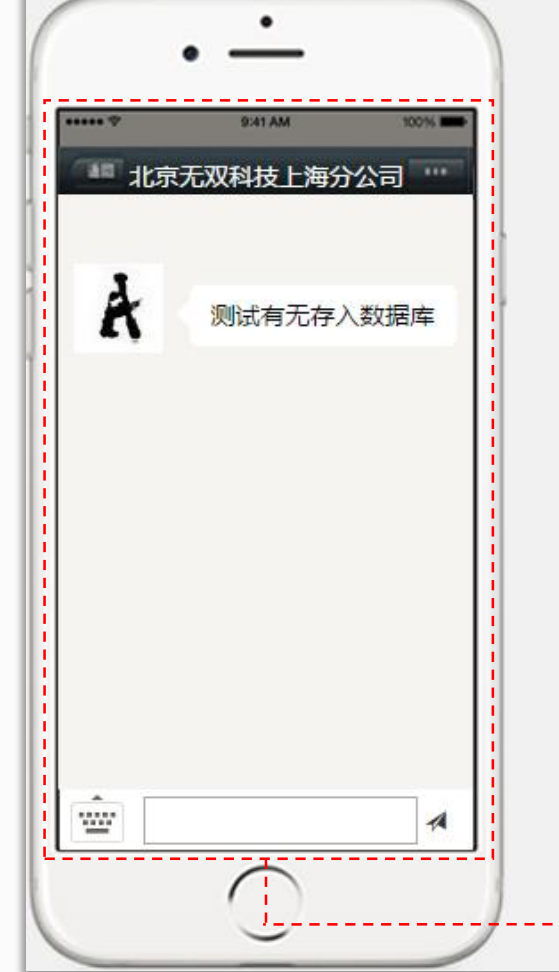

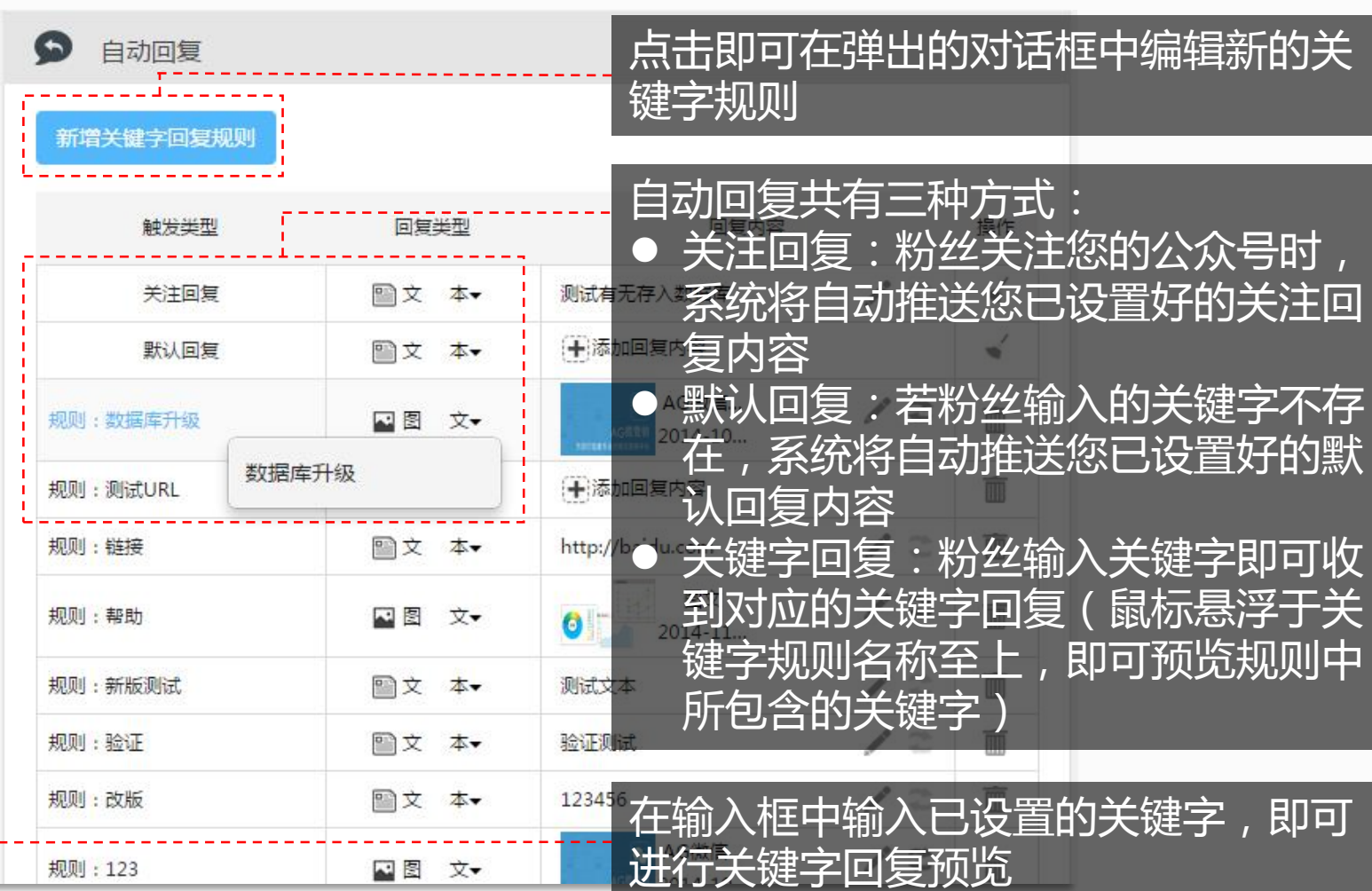

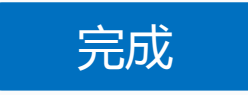

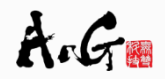

#### **群发消息**

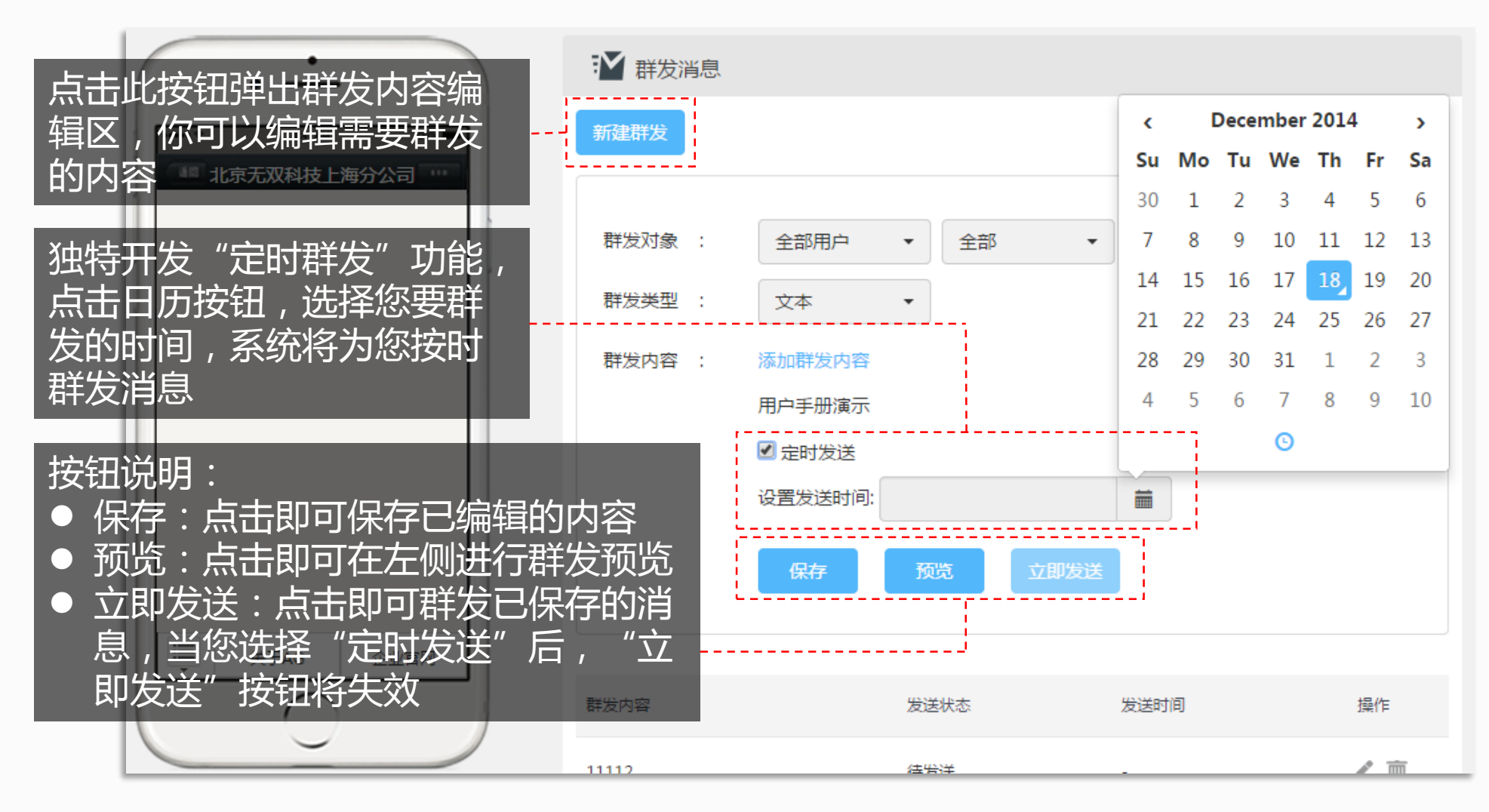

<span id="page-15-0"></span>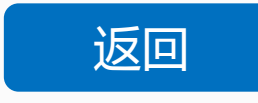

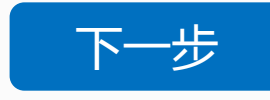

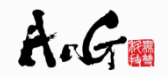

# **群发消息**

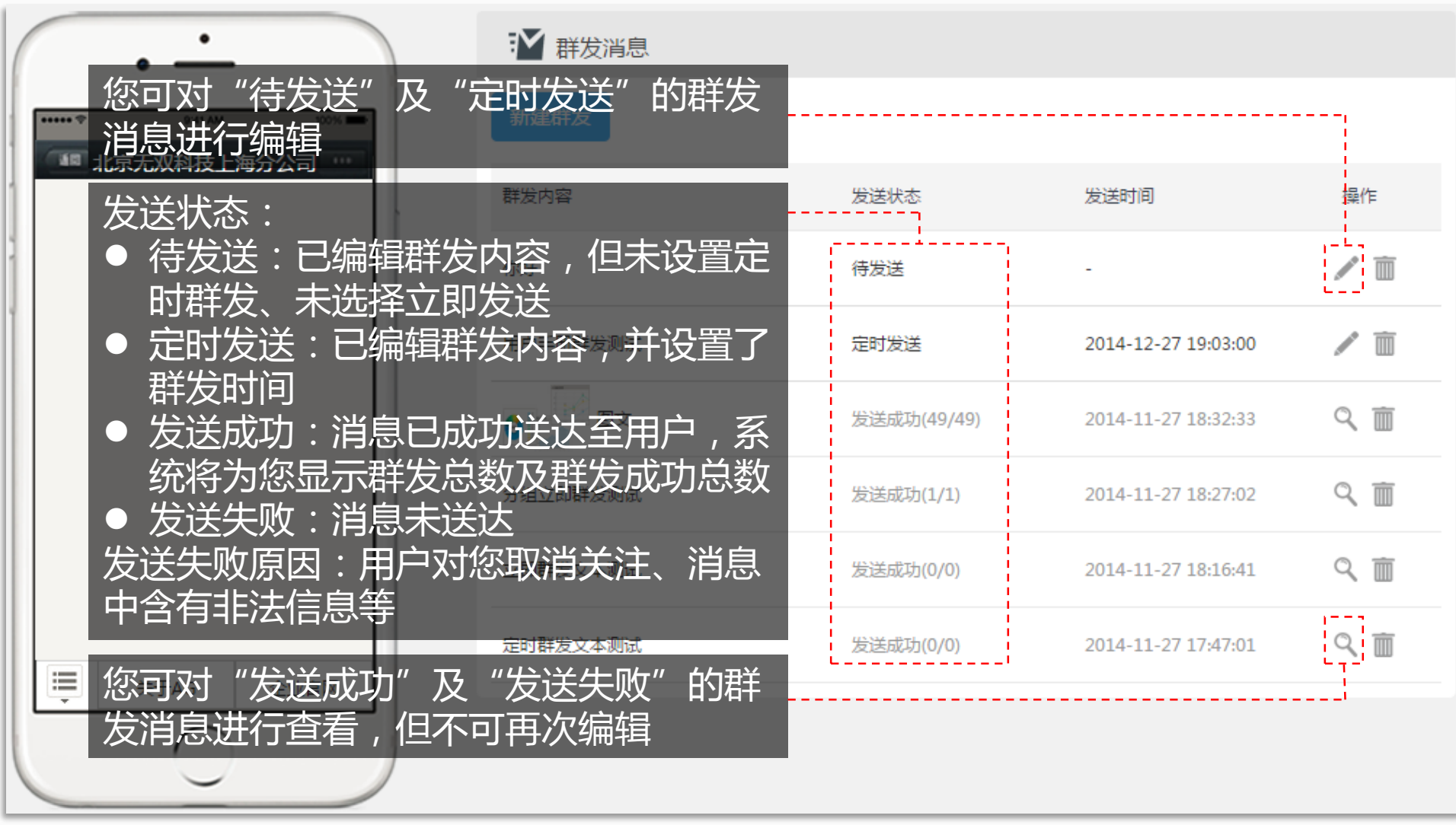

<span id="page-16-0"></span>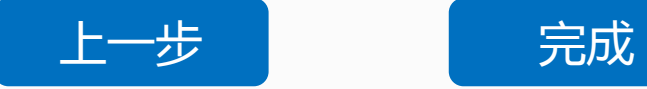

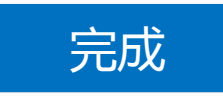

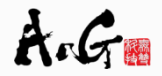

#### **用户管理**

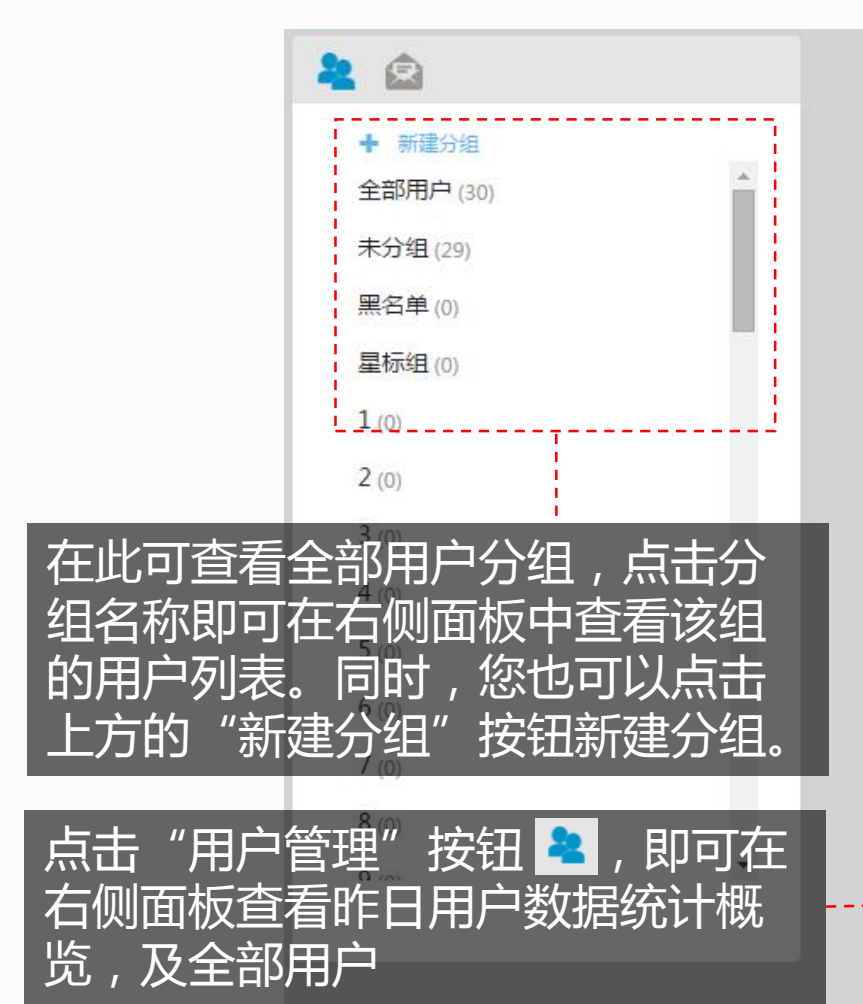

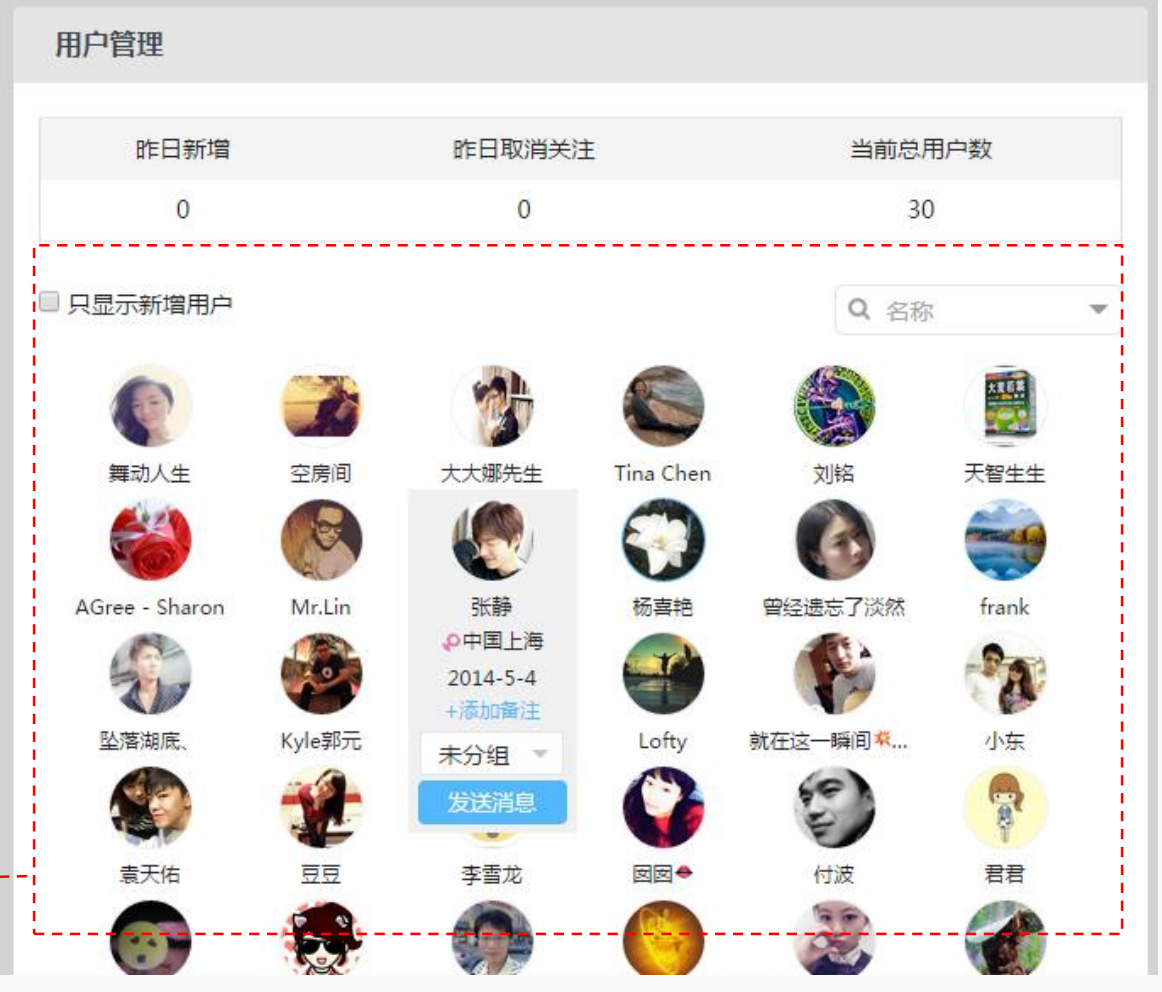

<span id="page-17-0"></span>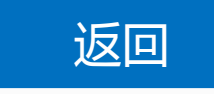

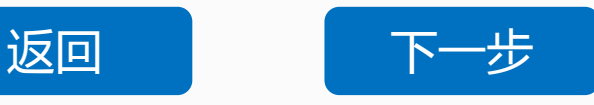

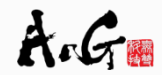

# **消息管理**

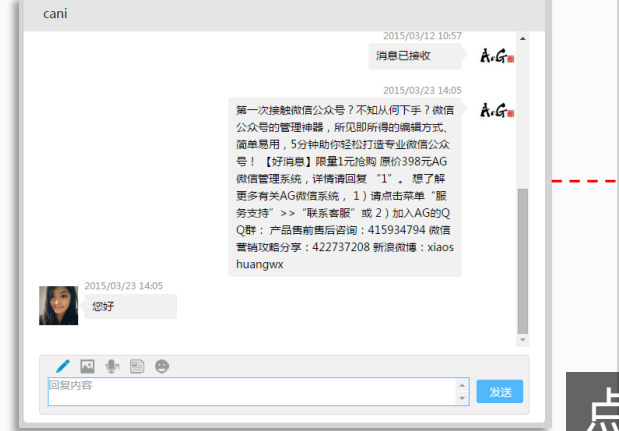

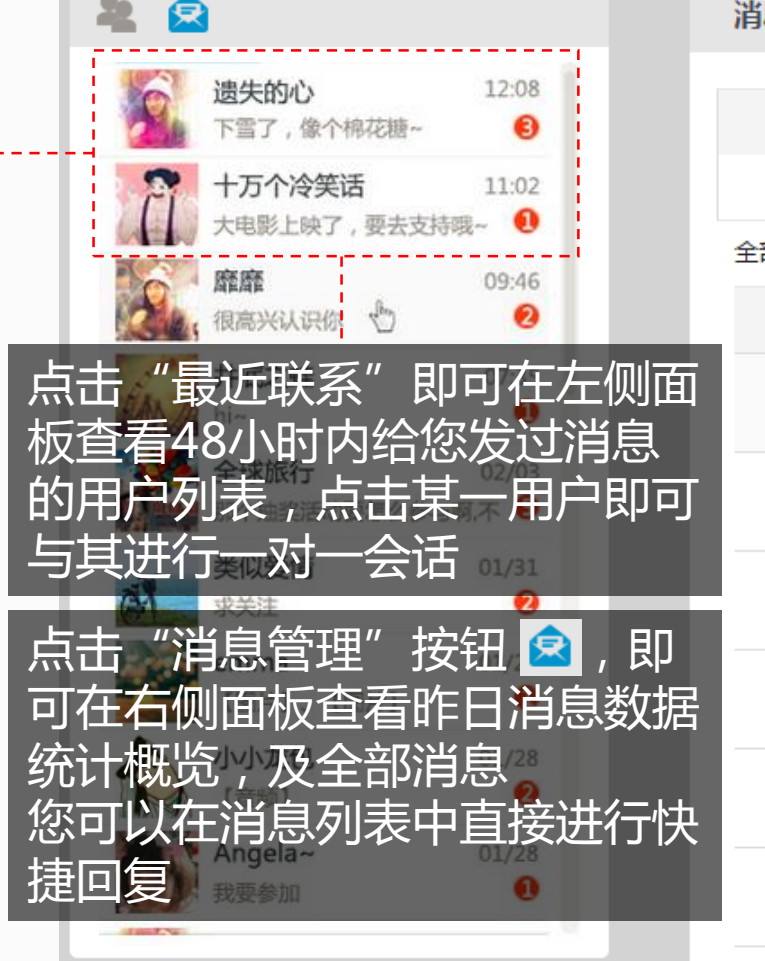

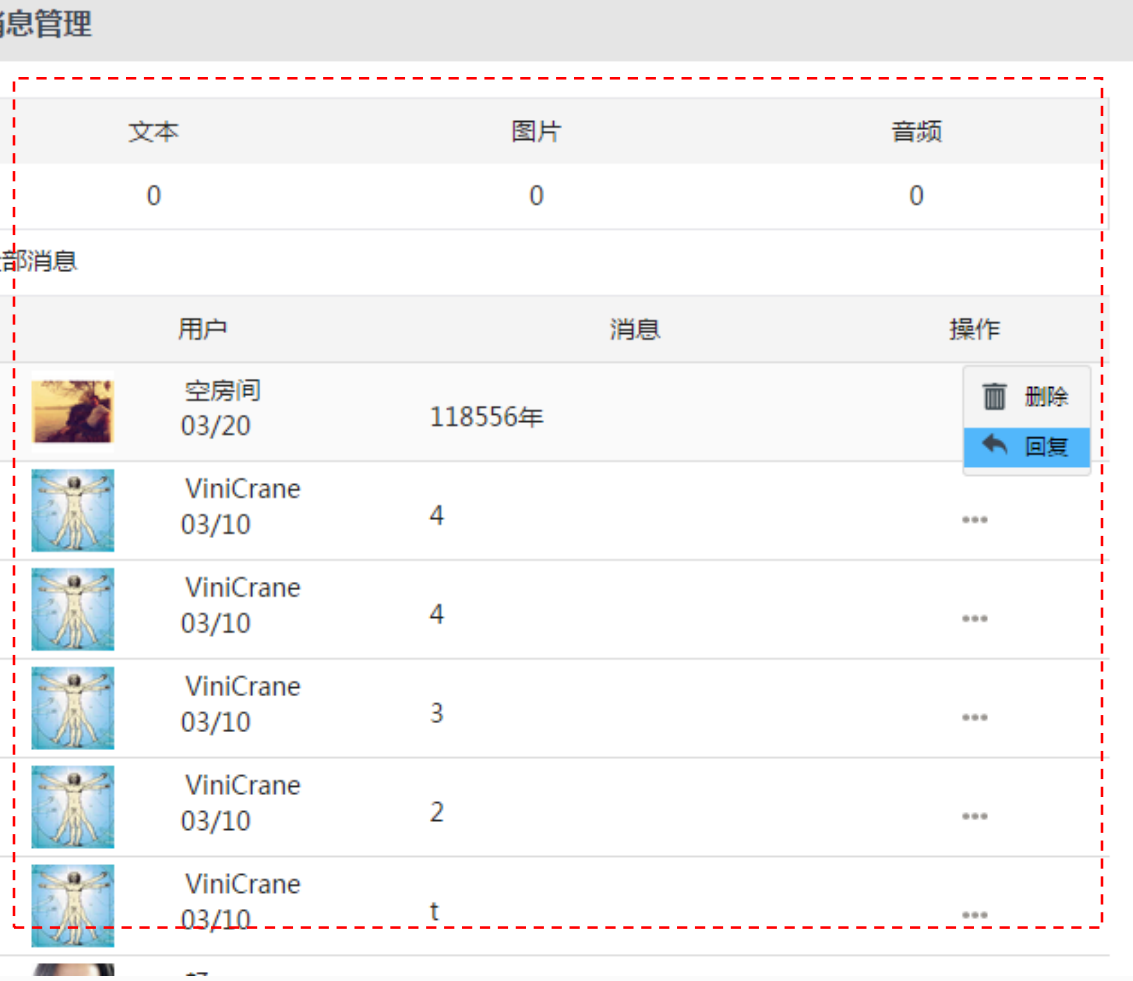

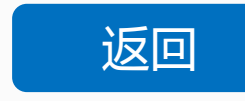

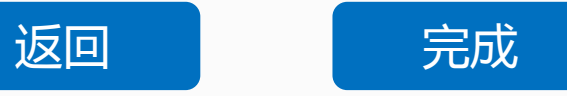

# **图文消息**

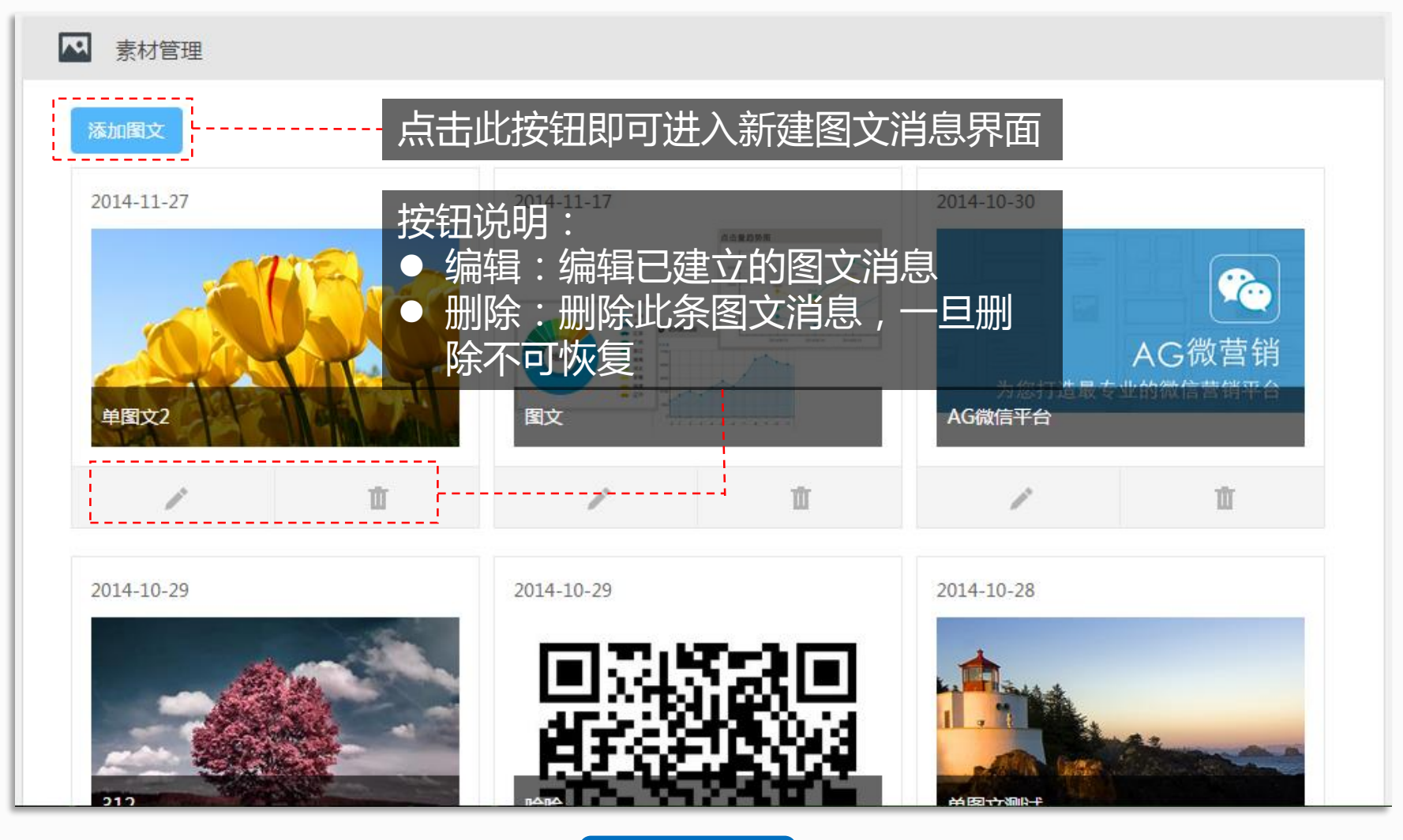

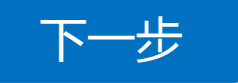

## **图文消息**

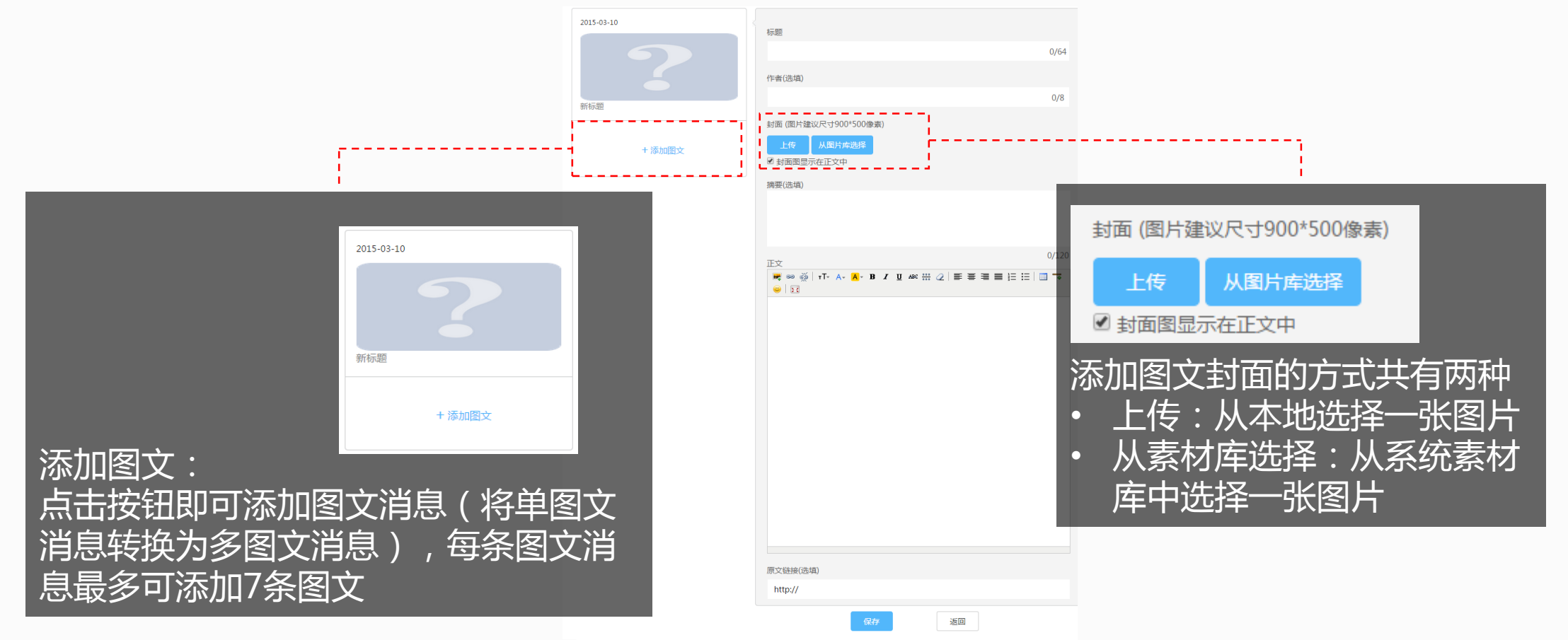

<span id="page-20-0"></span>[完成](#page-4-0)

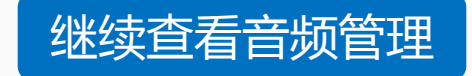

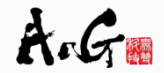

# **音频管理**

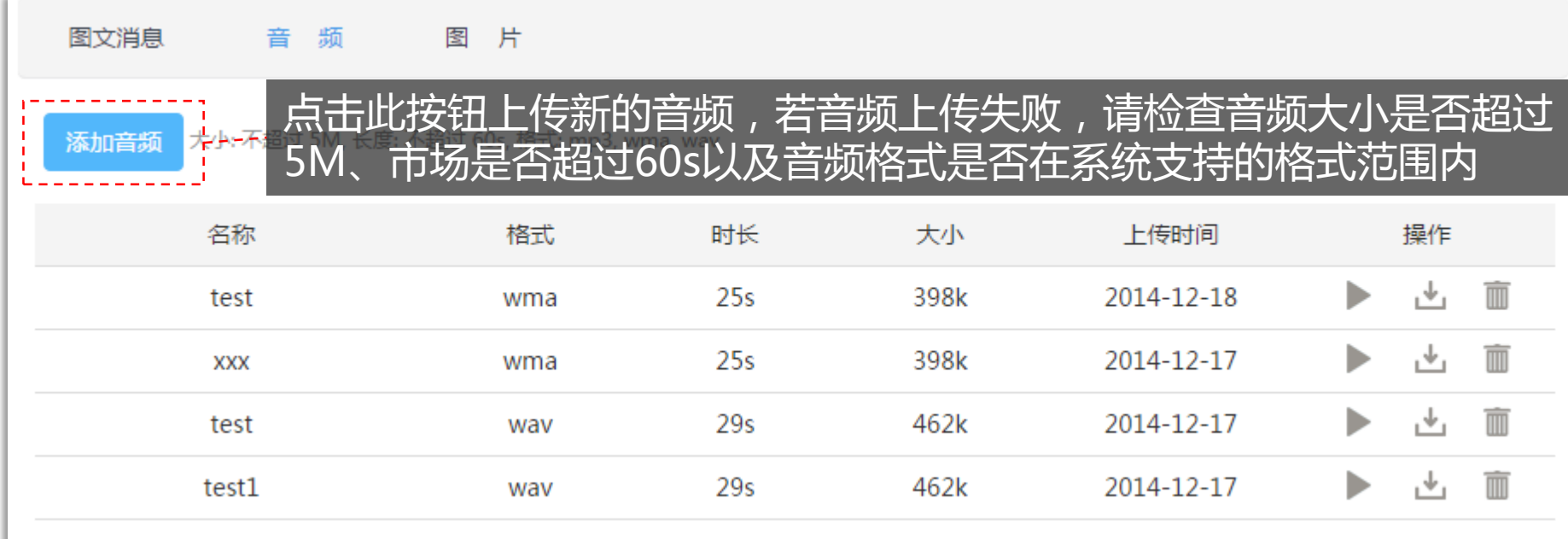

<span id="page-21-0"></span>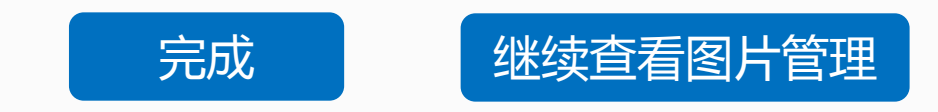

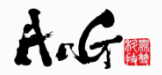

<span id="page-22-0"></span>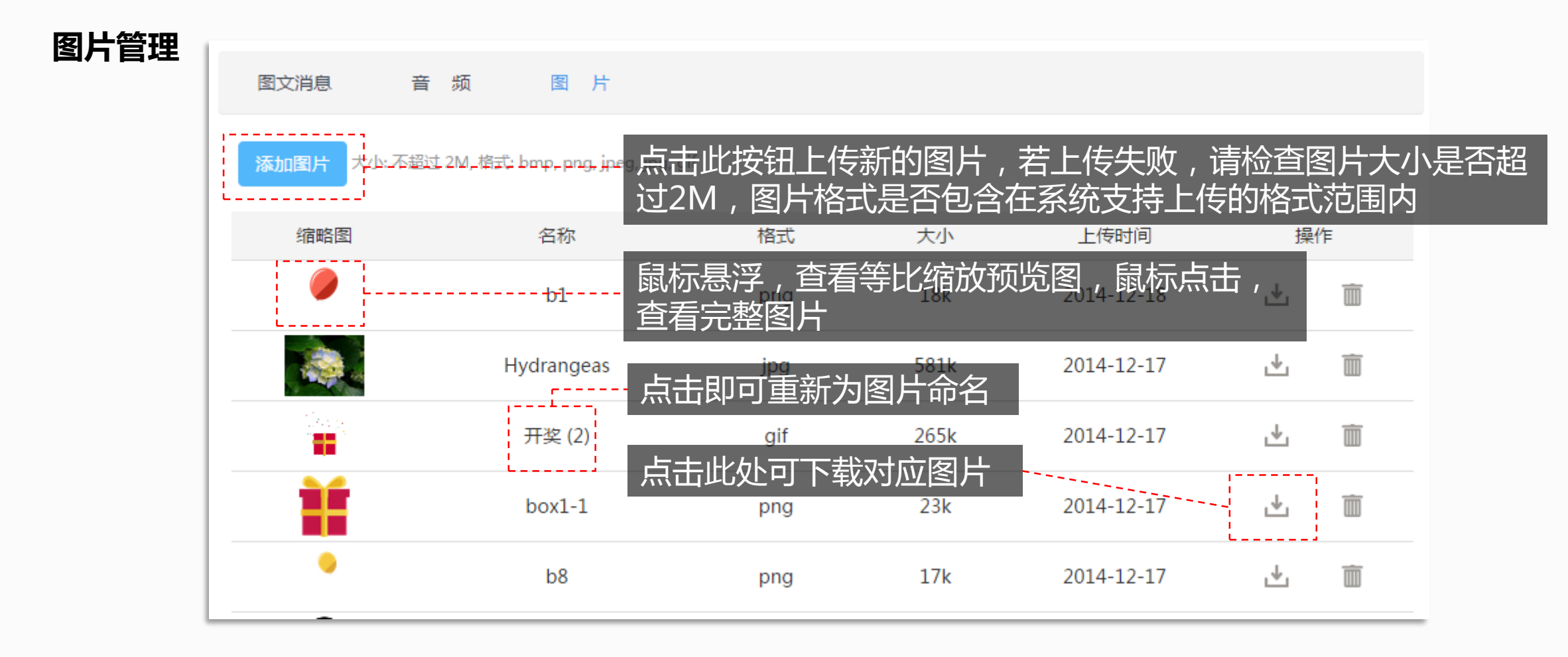

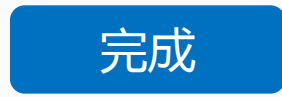

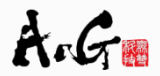

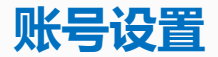

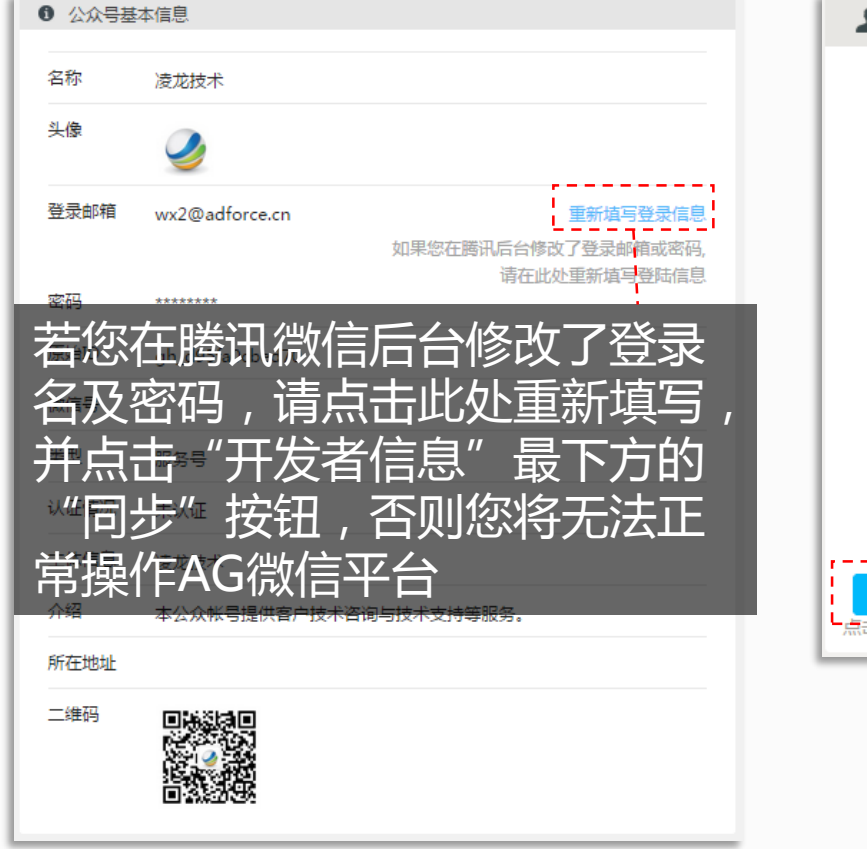

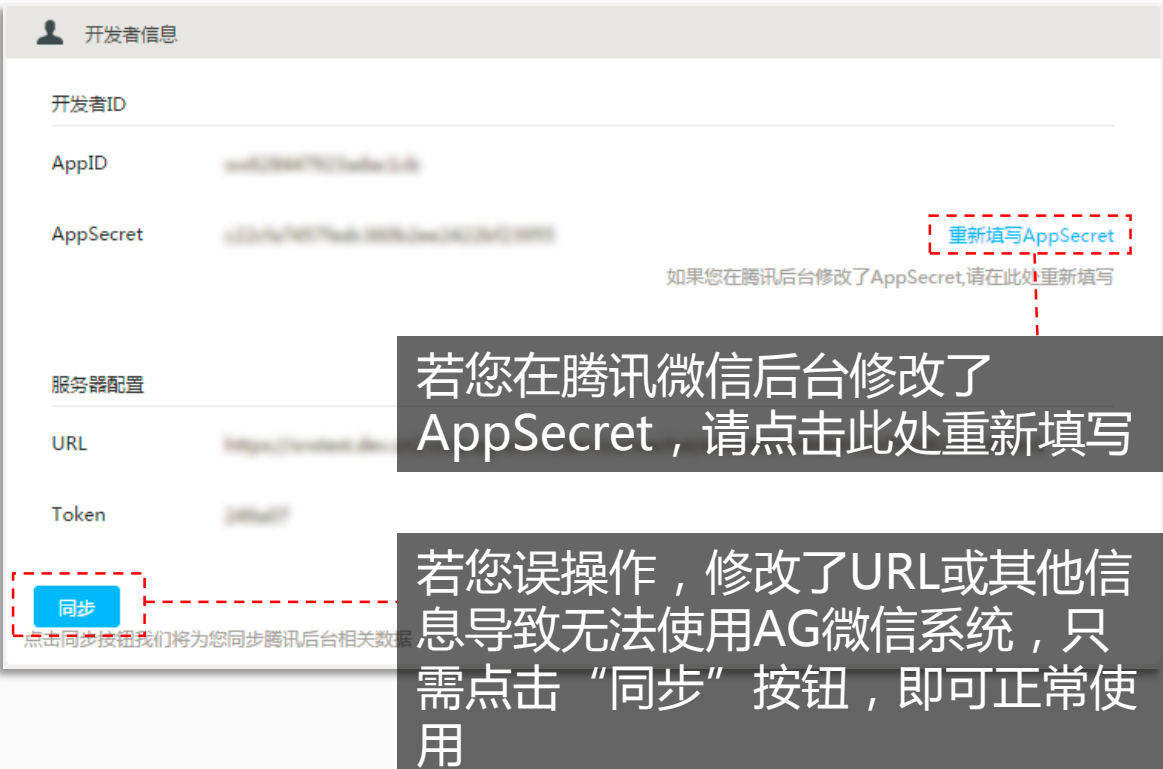

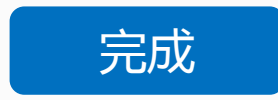

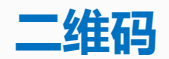

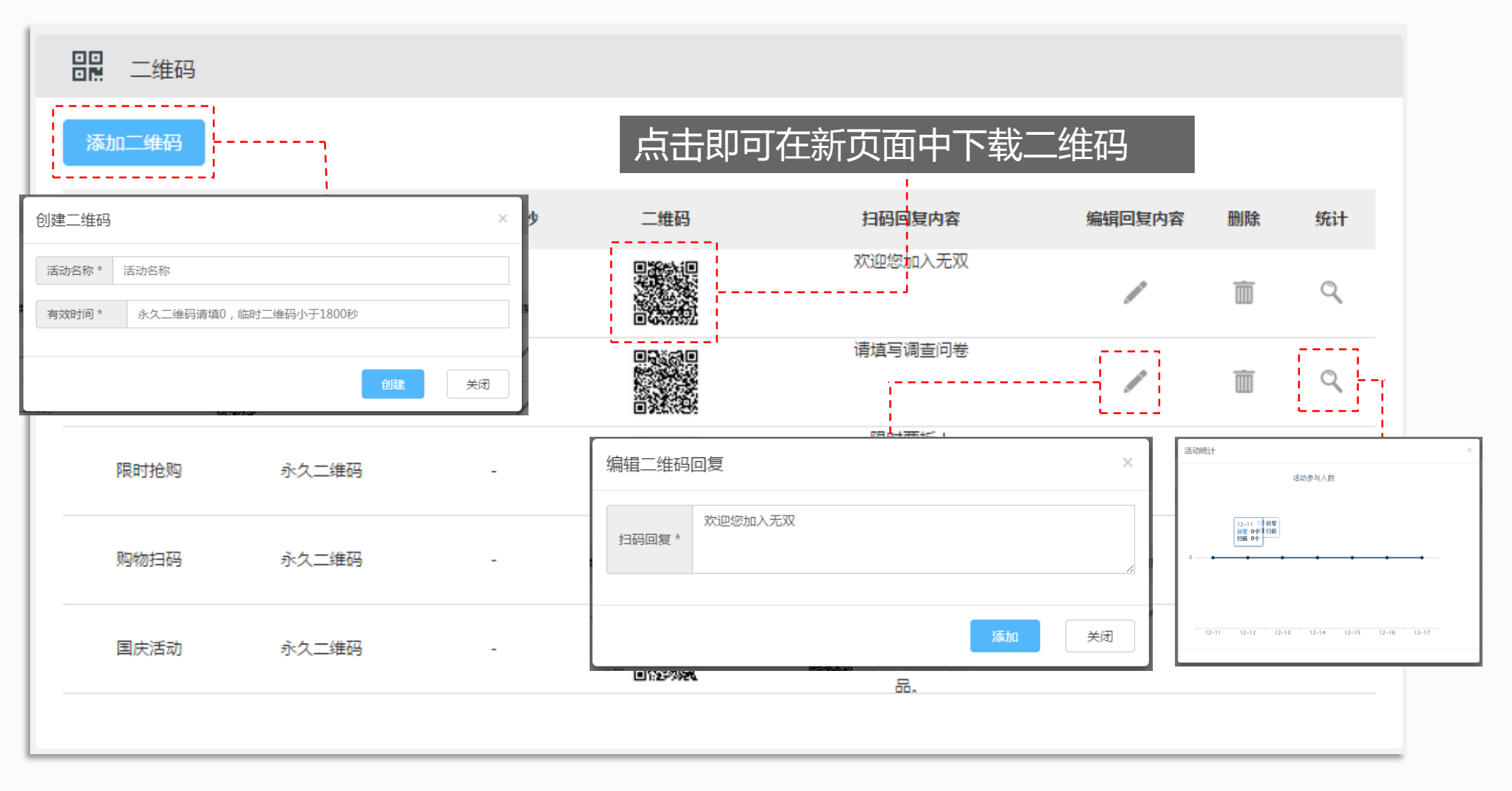

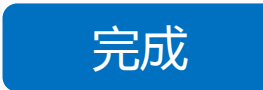

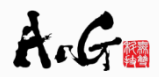

STEP 1:选择模板 选择一套心仪 的模板,选择不同 模板不仅仅会影响 到手机端的显示 还能影响后台的编 辑及参数设置哦!

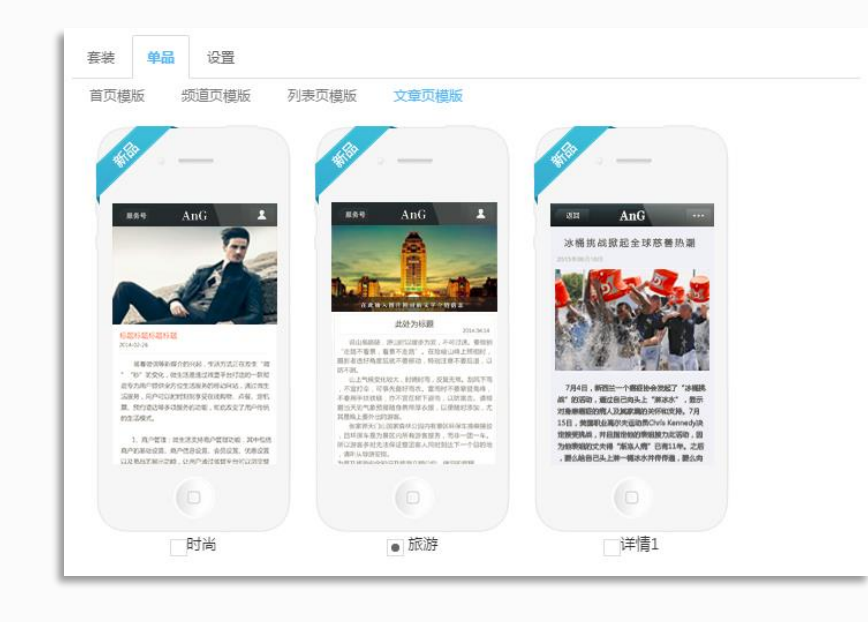

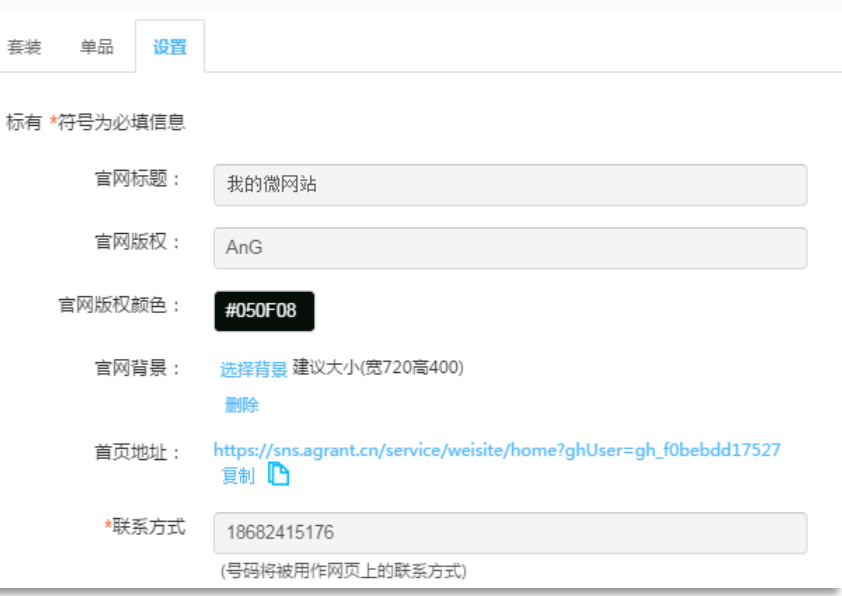

<span id="page-25-0"></span>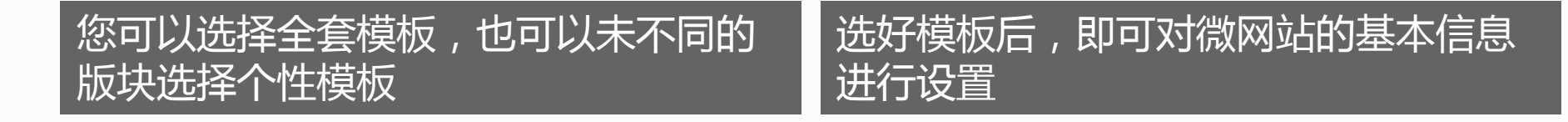

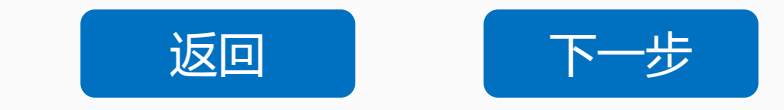

STEP 2 搭建目录

现在,您需要 对整个微官网的布 局进行考虑了,在 AG微网站中,目录 显示在网站首页, 是所有文章的分类 及管理依据,同时 也是网站二级页面 的入口,相当于网 页的导航栏。

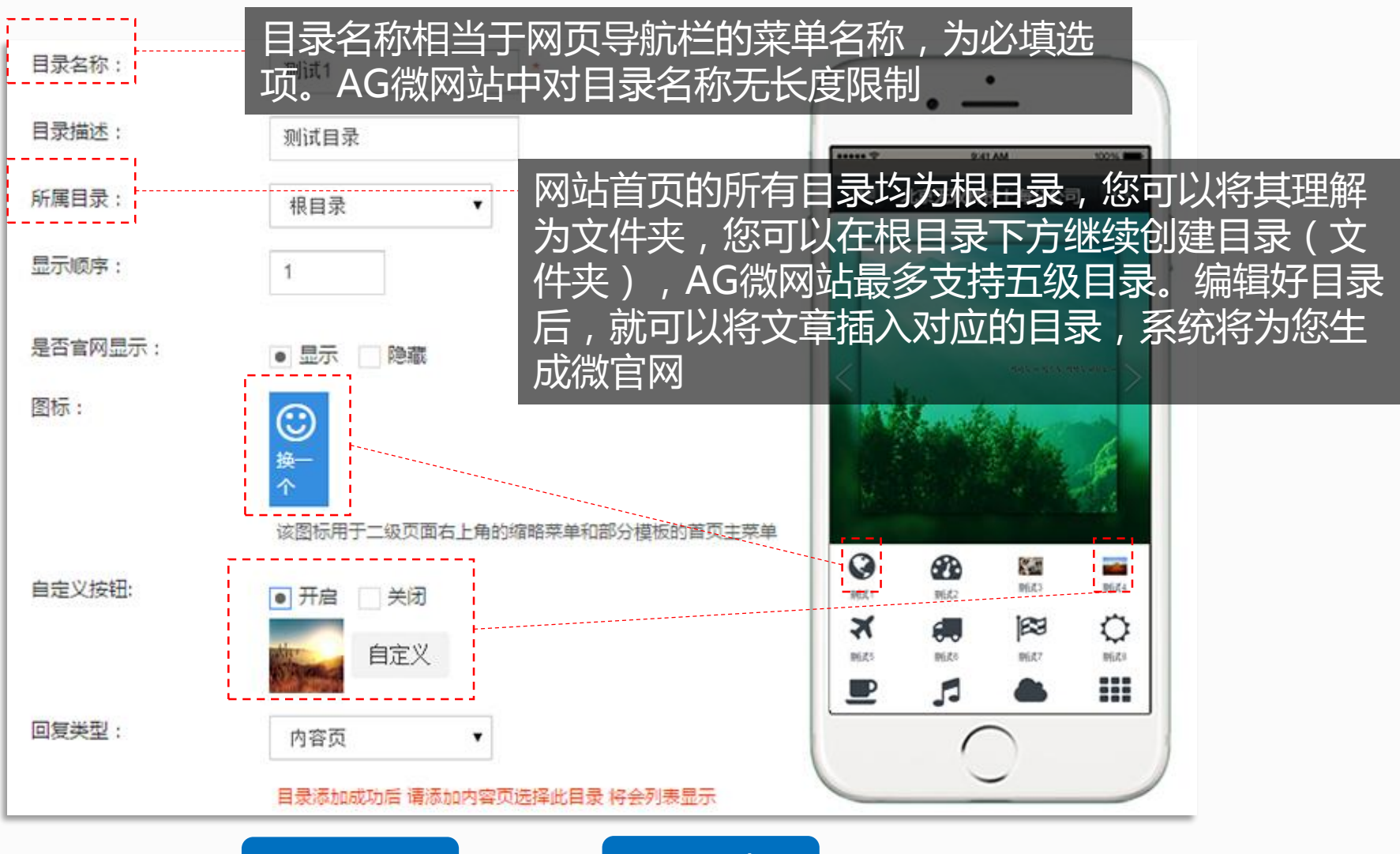

<span id="page-26-0"></span>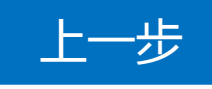

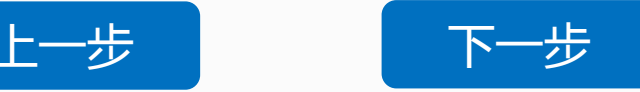

STEP 3 组织内容

有了目录后, 我们来为对应的目 录添加内容,您可 以在此版块编写具 体的文章, 将文章 放入对应的目录中, AG微信系统将为您 自动生成微官网。

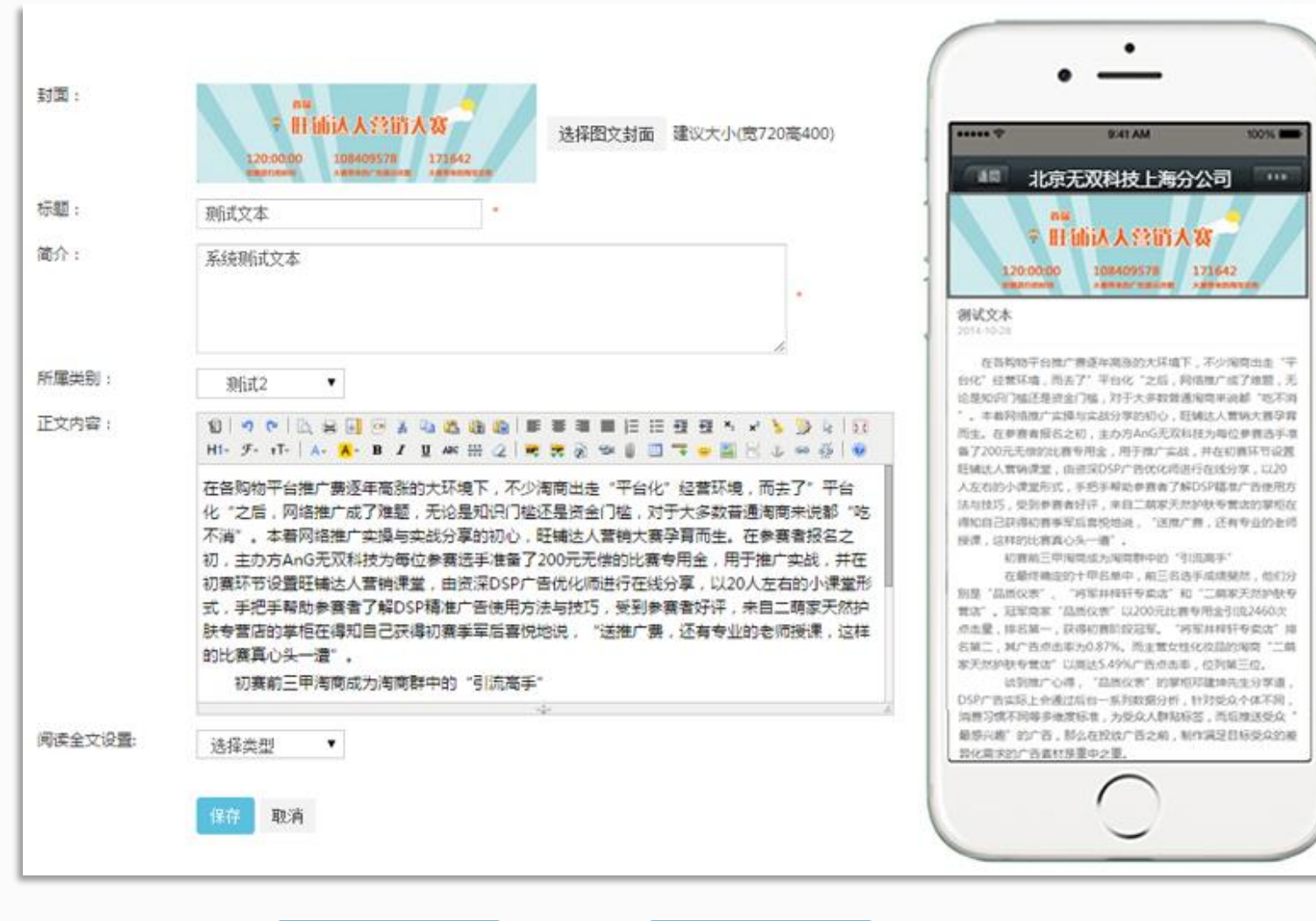

<span id="page-27-0"></span>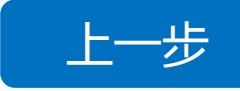

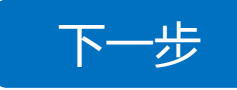

STEP 4 首页修饰

为了使您的微官网 更专业,您可以按 照系统给出的尺寸 设置首页幻灯片。 您可以为幻灯片添 加不同的链接,让 幻灯片成为网站 不 同版块的快捷入口。

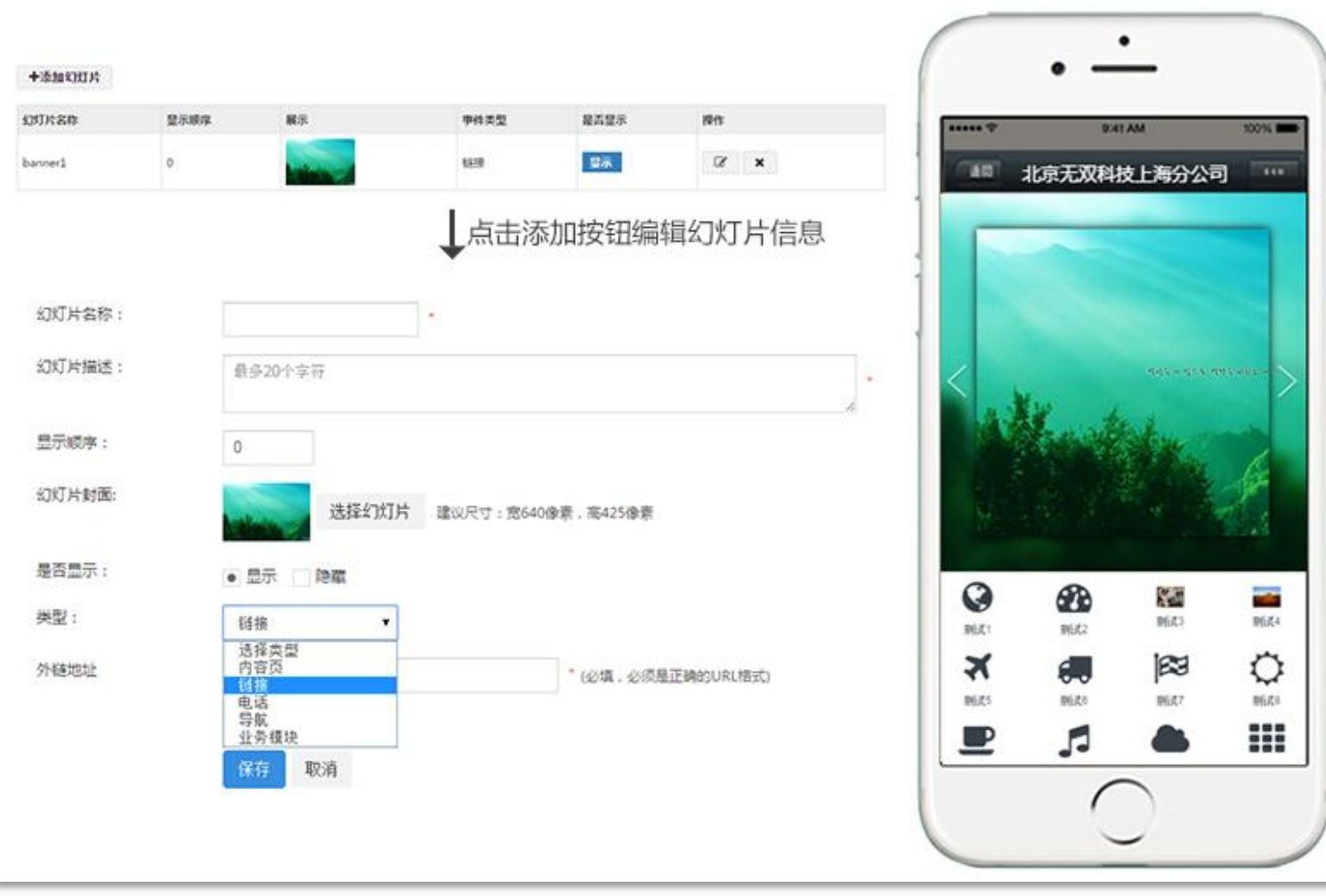

<span id="page-28-0"></span>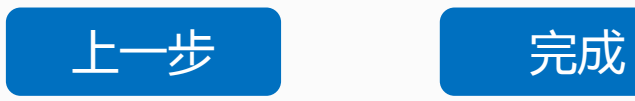

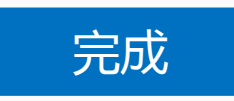

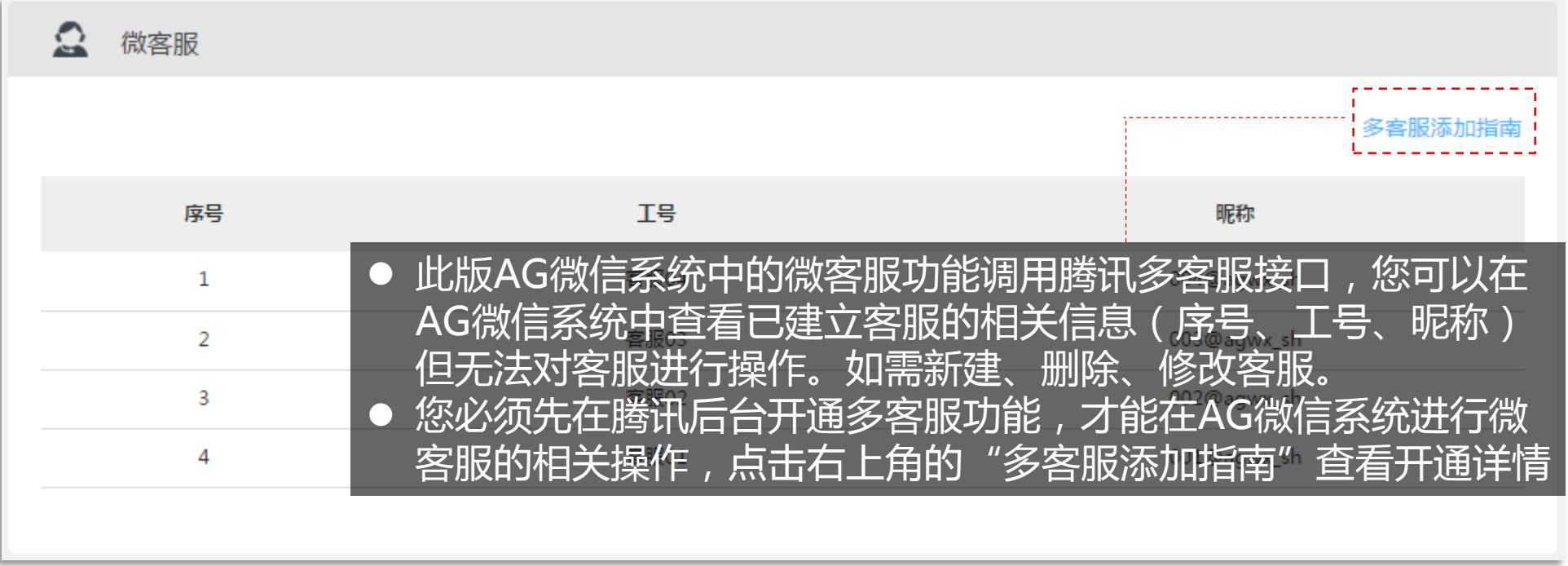

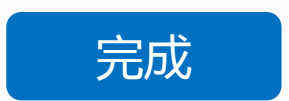

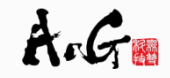

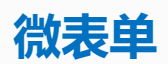

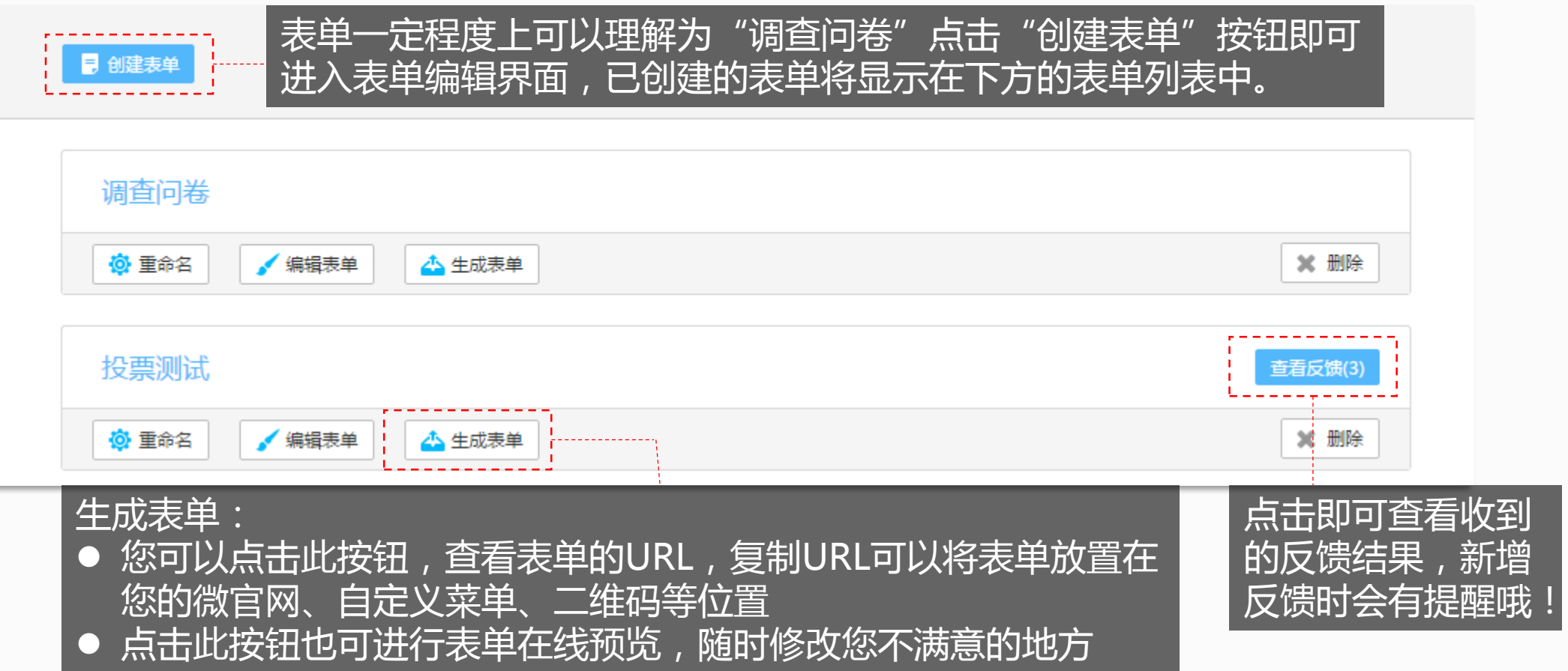

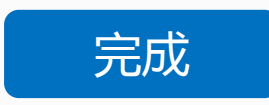

# **微应用**

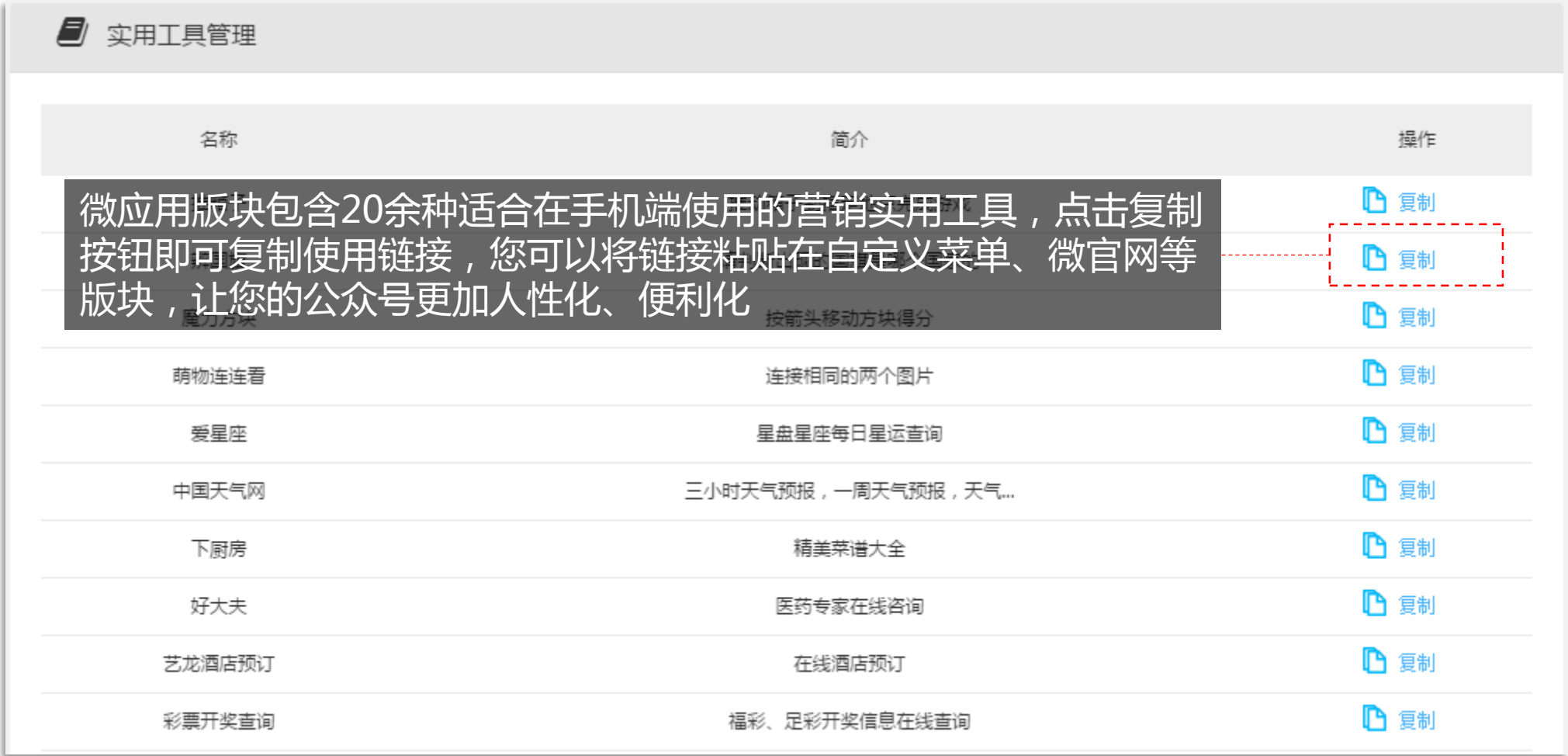

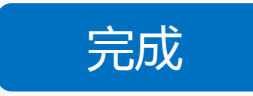

#### **微应用**

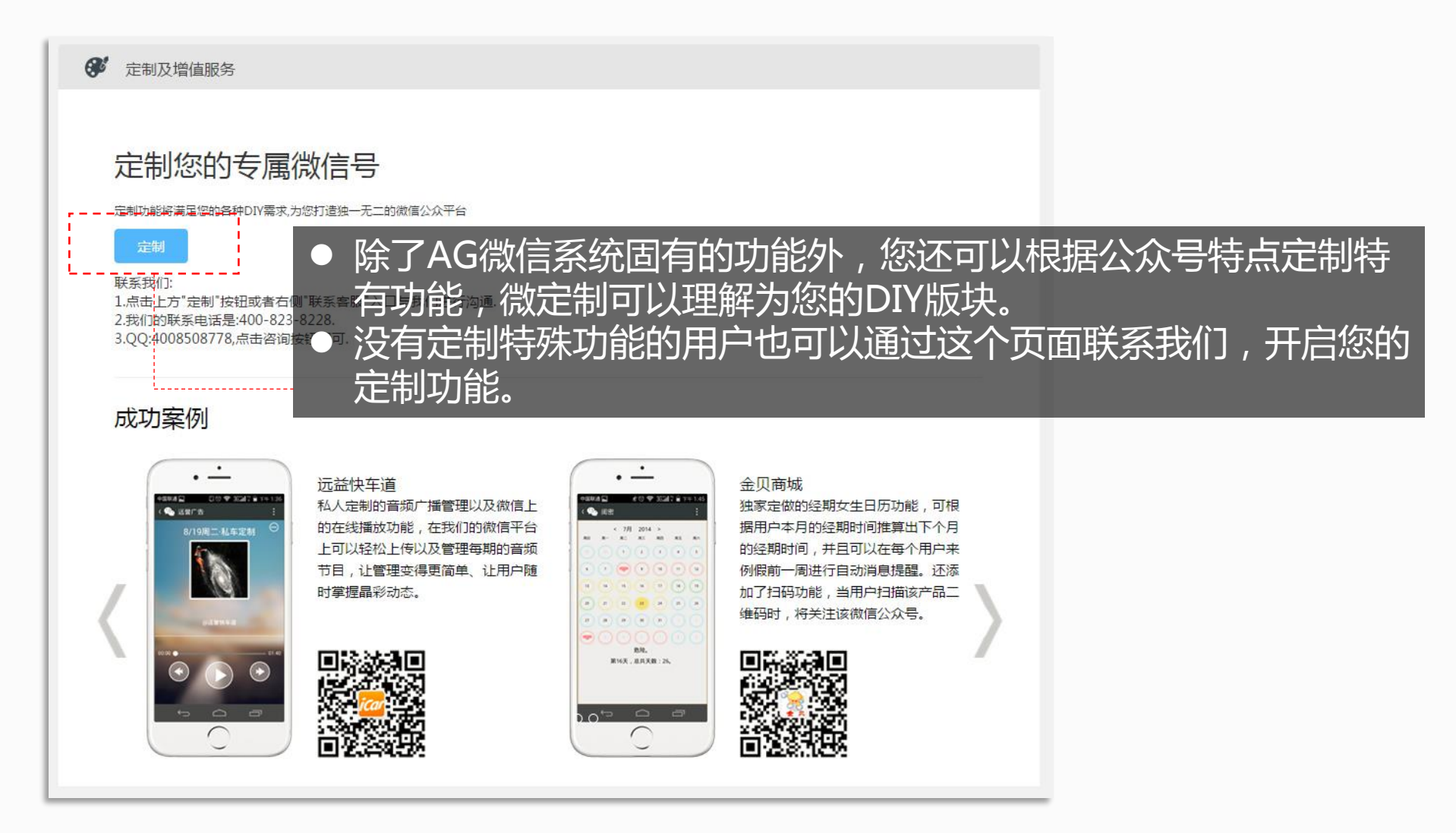

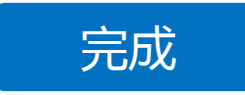

# **高级使用策略之一:如何才能有效推广公众号?** 吸粉宝典:格式抽奖活动+灵活运用功能性二维码

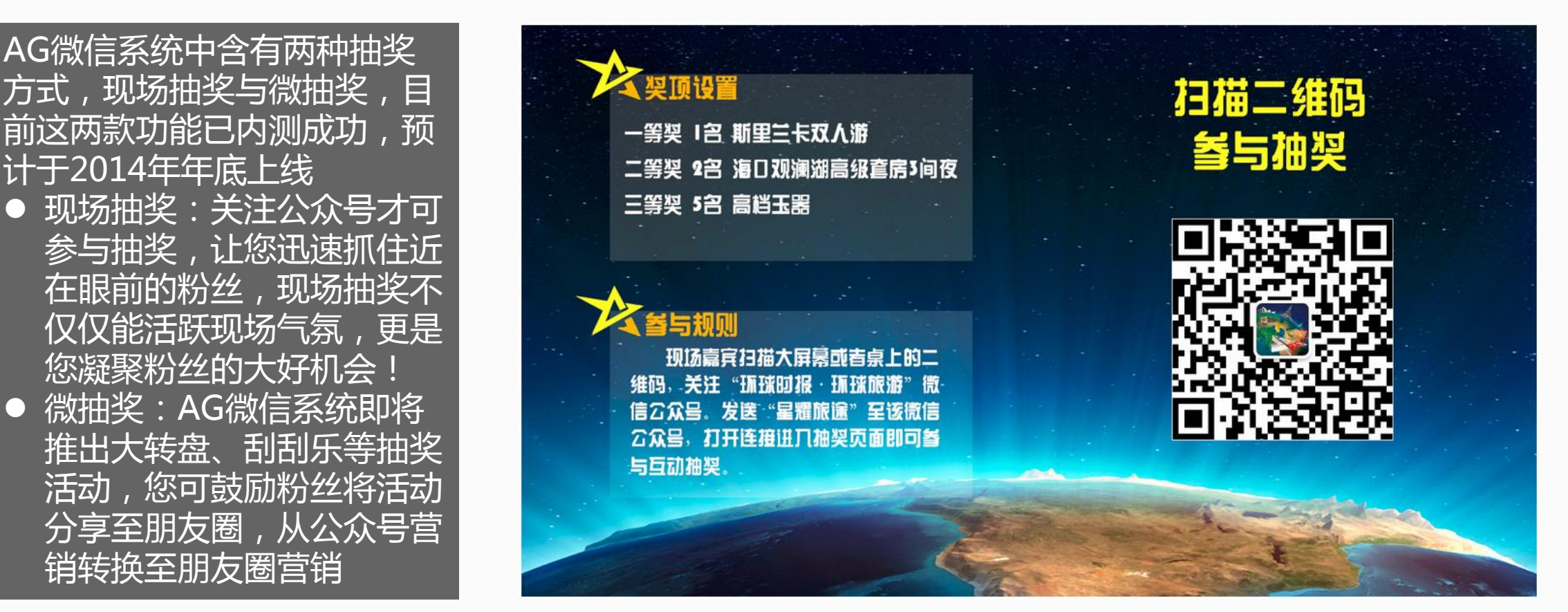

2014年12月16日, 环球时报通过AG微信系统现场抽奖2小时内新增500粉丝

[完成](#page-5-0)

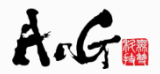

# **高级使用策略之二:不同公众号如何进行组合营销?**

# **传统企业主 媒体 电商**

全方位展示企业:

- 用心搭建自定义菜单, 为粉 丝全面了解企业提供便捷入 口
- 精致的微官网, 让您详细充 分的展示企业
- 定时发起抽奖活动、灵活运 用微应用,调动粉丝积极性

# 注重粉丝维护后再进行推广:

- 定时更新推送信息
- 定期组织线下活动,利用功 能性二维码、现场抽奖迅速 聚集粉丝
- 好的内容应以多种方式进行 表达,AG微信系统提供"定 制电台"功能如果您想开通, 请联系客服

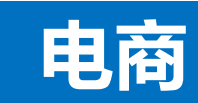

自身推广+朋友圈营销:

- 腾讯后台微信小店申请门槛 高,您可以使用AG后台提供 的微信小店功能,即使是订 阅号,也能在微信上开店
- 组合运用系统内部的多种抽 奖活动,定期派发红包优惠 券,提高认识粘合度

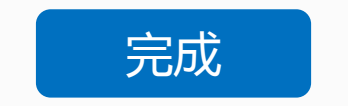

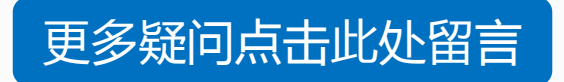

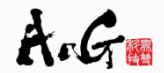

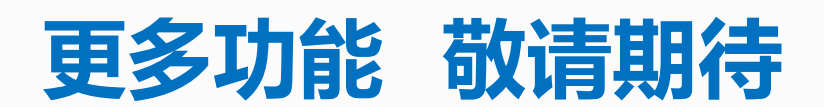

**COMING SOON**

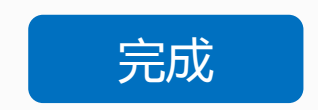

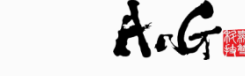

#### **用户管理**

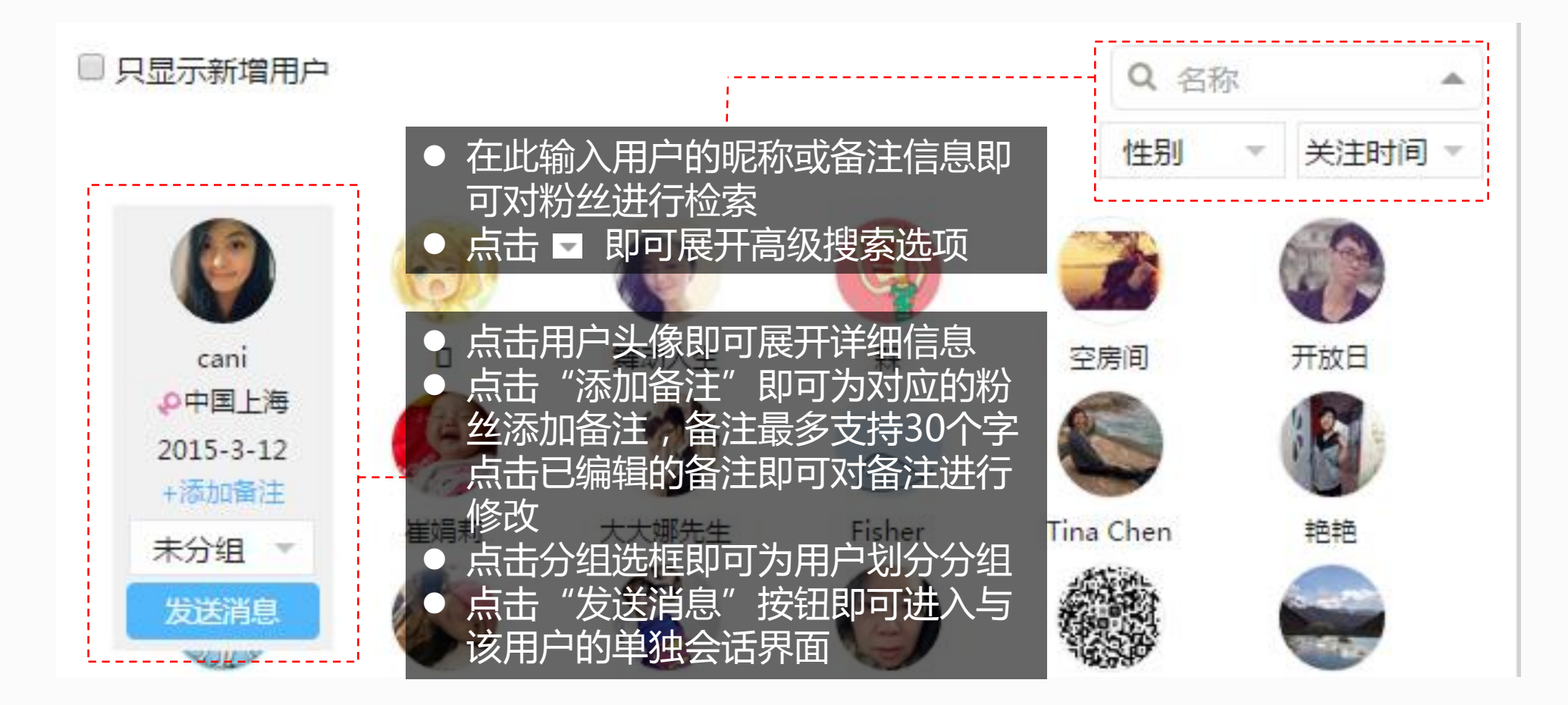

<span id="page-36-0"></span>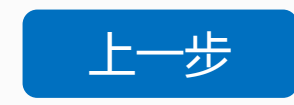

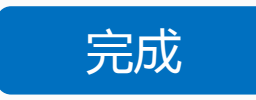

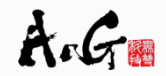

**活动列表—创建活动**

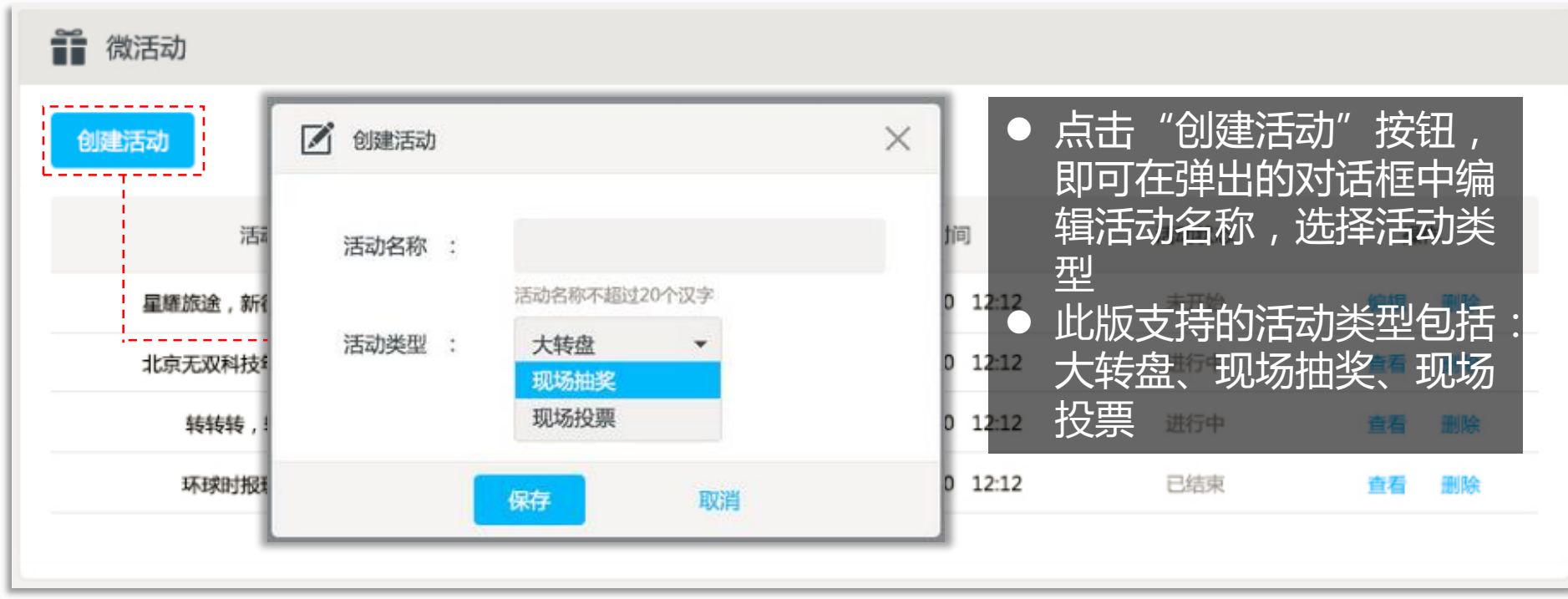

<span id="page-37-0"></span>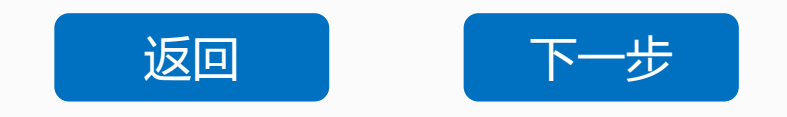

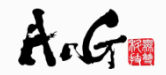

# **微活动 活动列表**

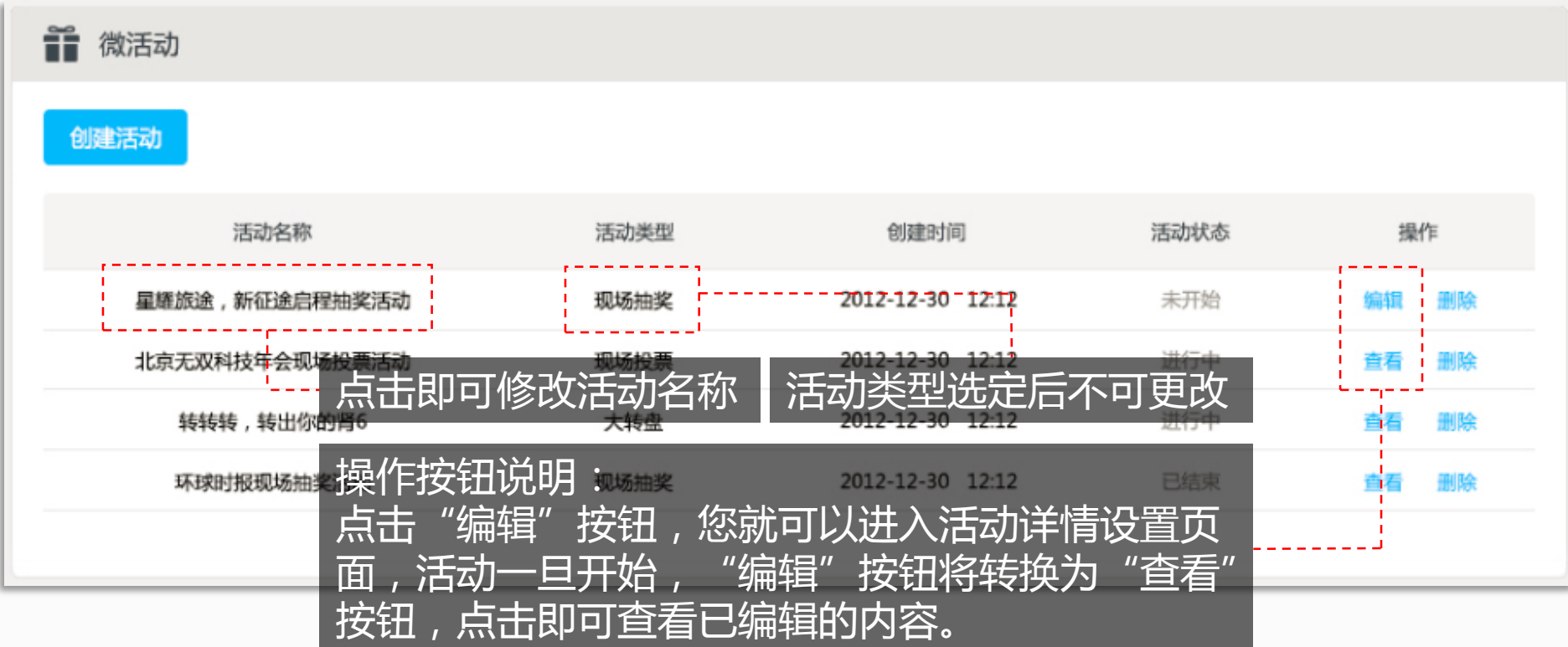

<span id="page-38-0"></span>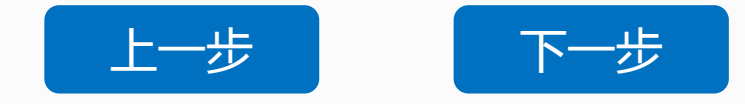

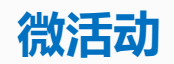

**大转盘—基础设置**

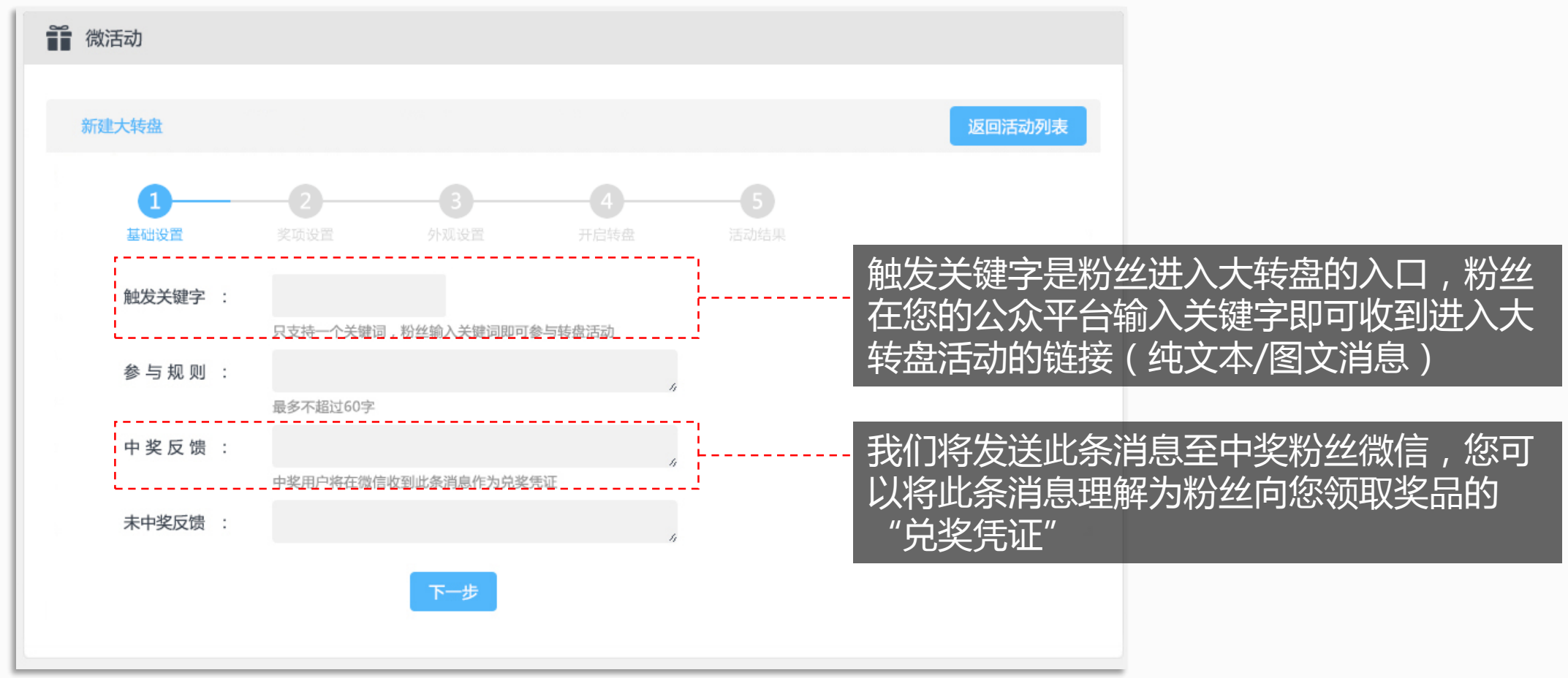

<span id="page-39-0"></span>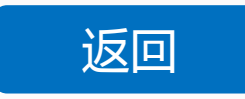

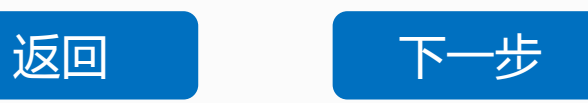

#### **大转盘—奖项设置**

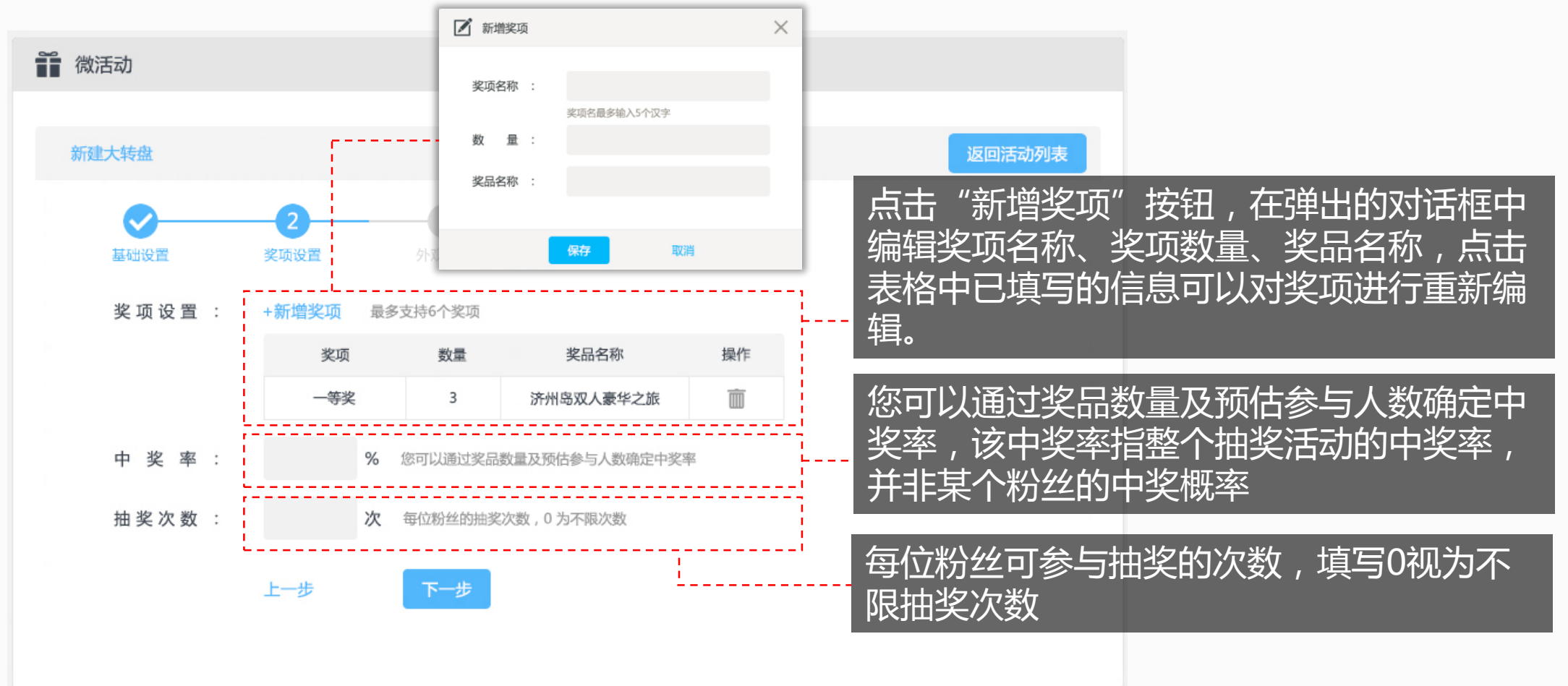

<span id="page-40-0"></span>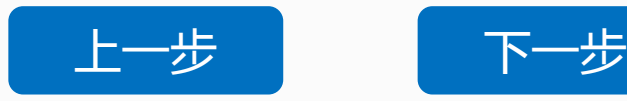

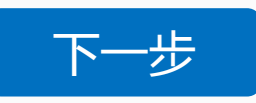

# **大转盘—外观设置**

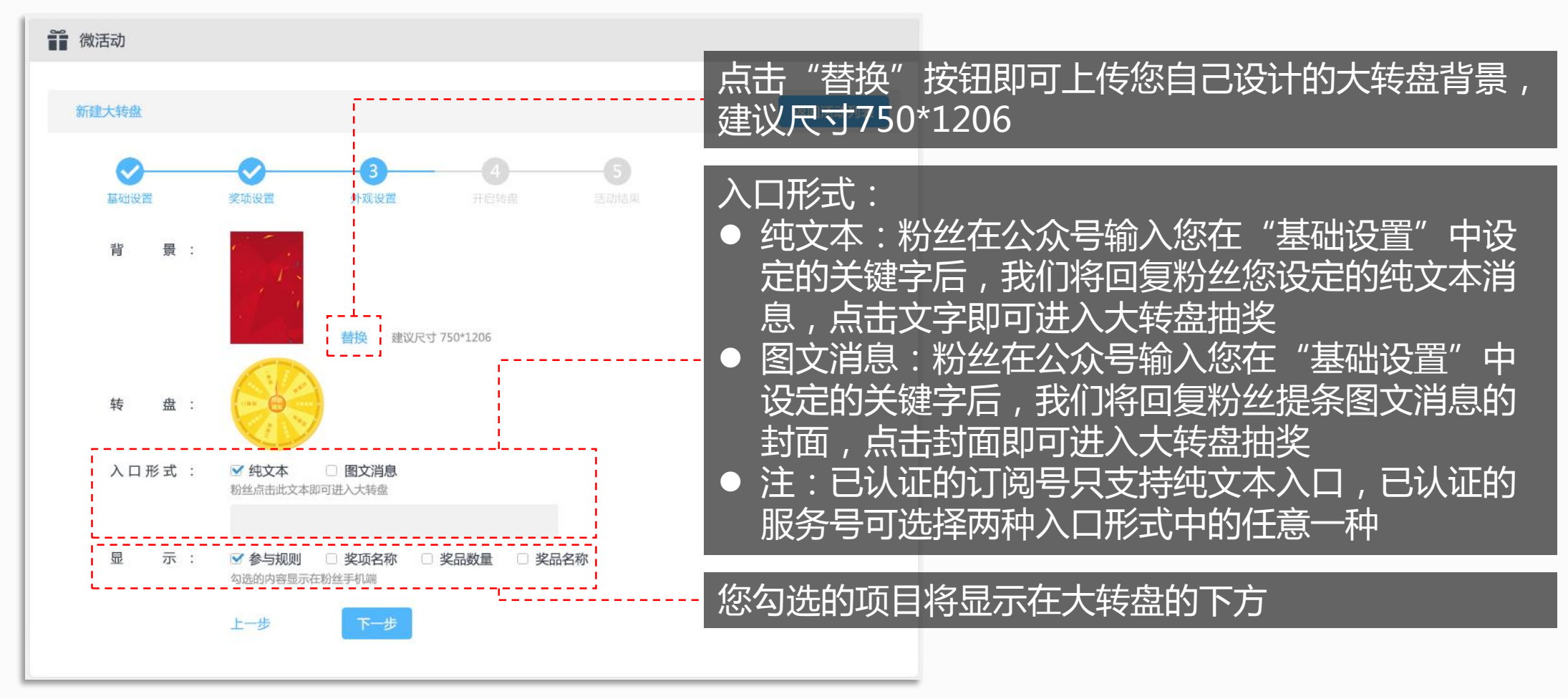

<span id="page-41-0"></span>

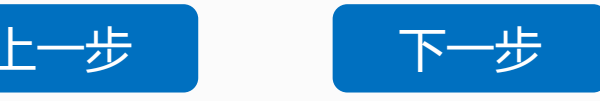

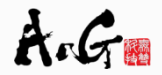

**大转盘—开启转盘**

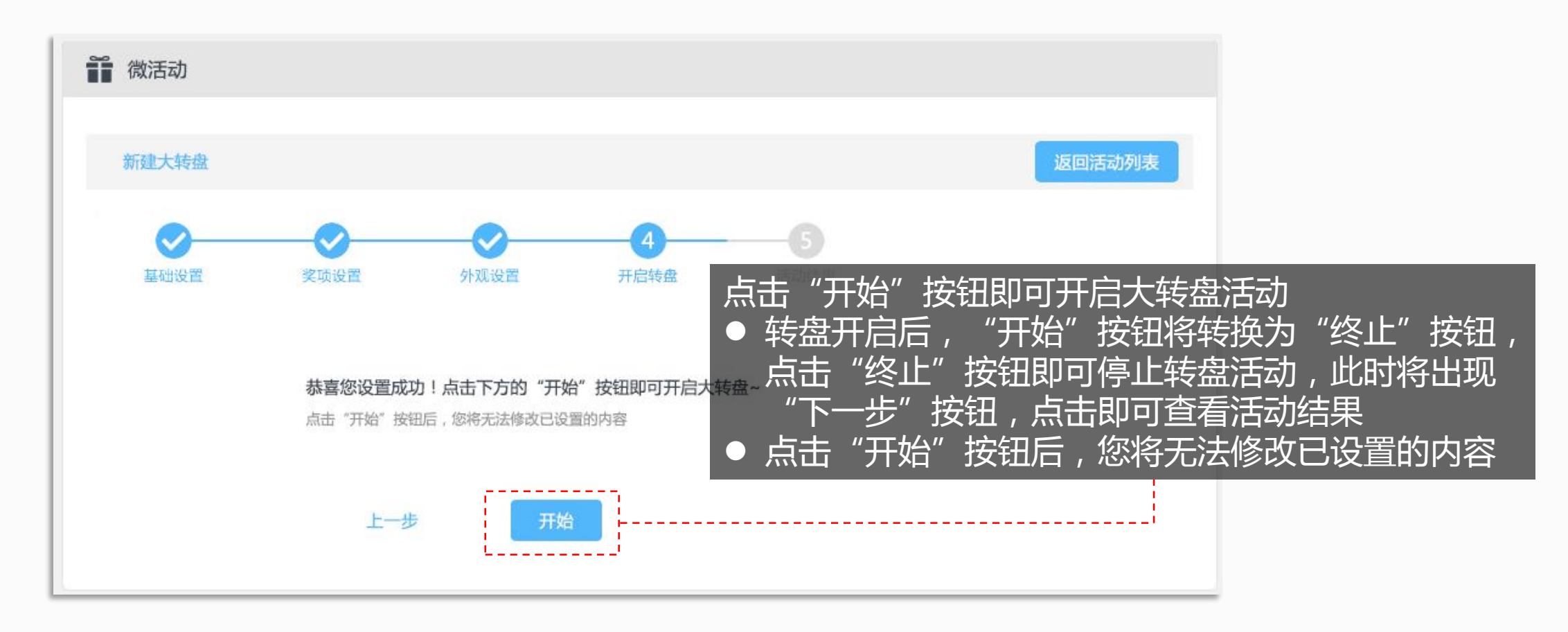

<span id="page-42-0"></span>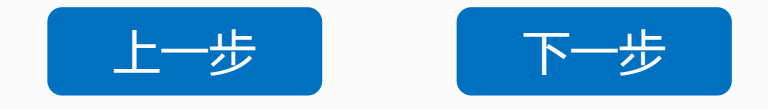

#### **大转盘—活动结果**

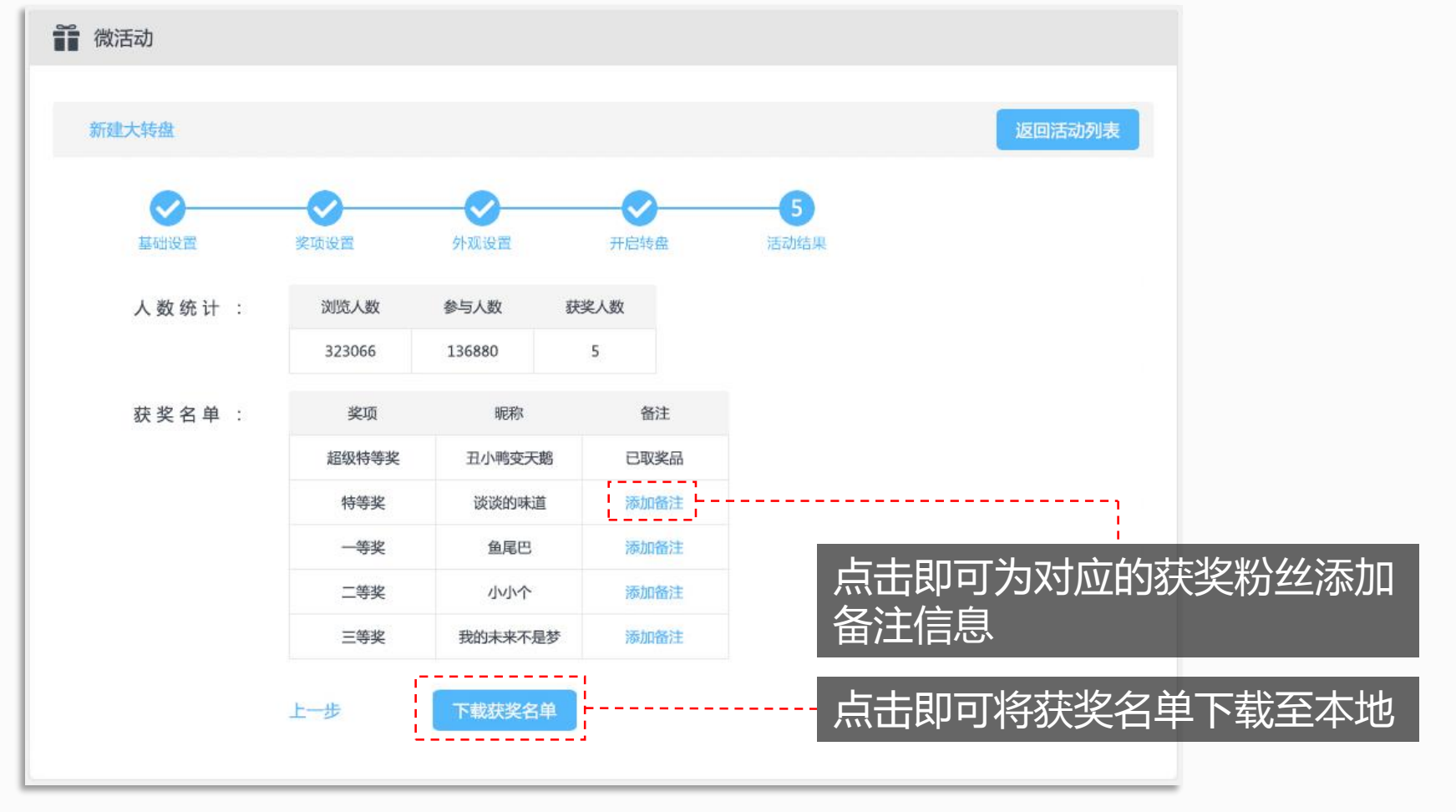

<span id="page-43-0"></span>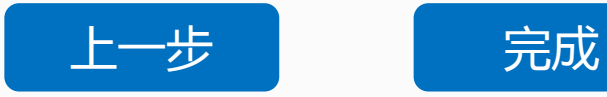

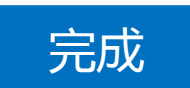

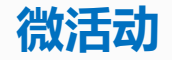

#### **现场抽奖—基础设置**

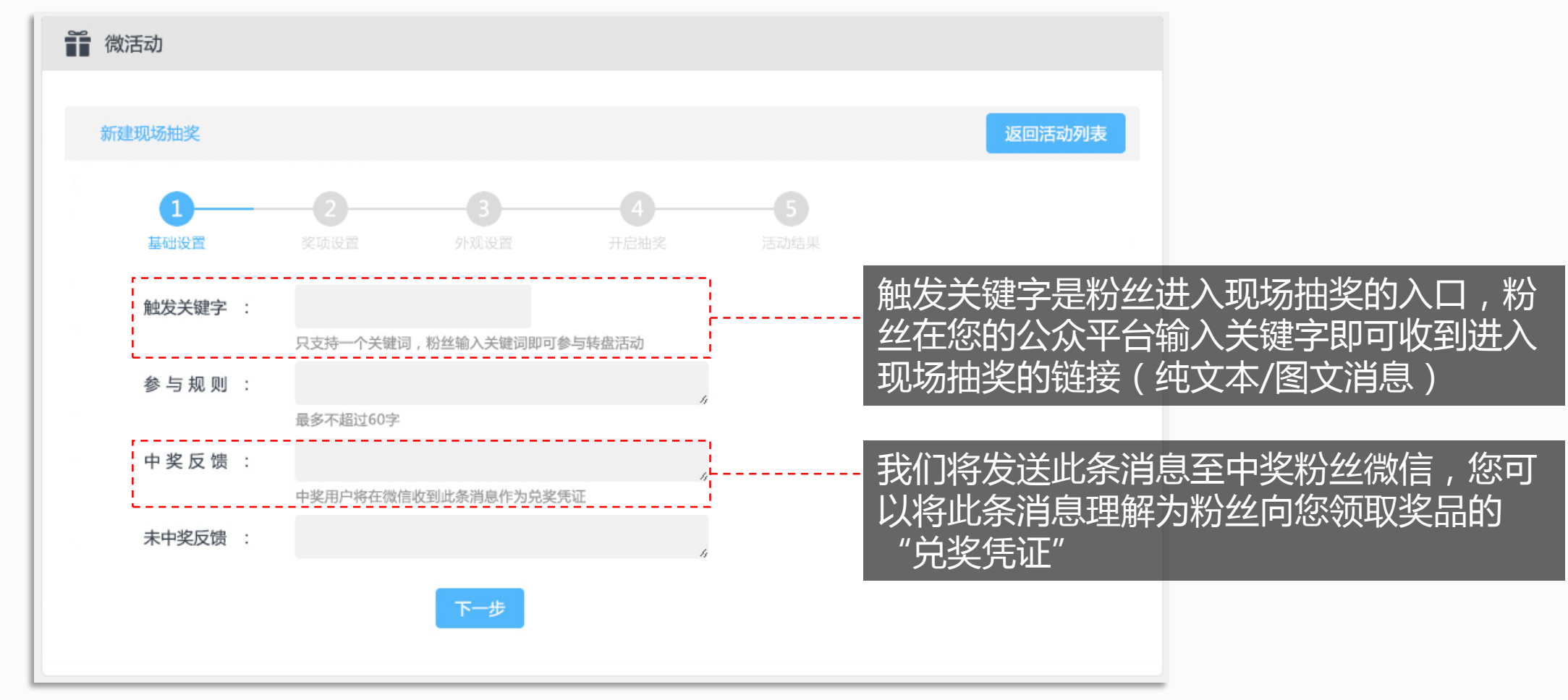

<span id="page-44-0"></span>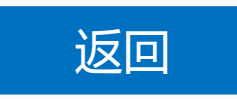

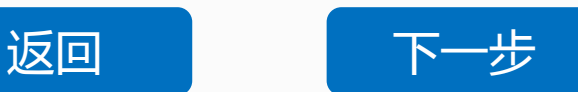

#### **现场抽奖—奖项设置**

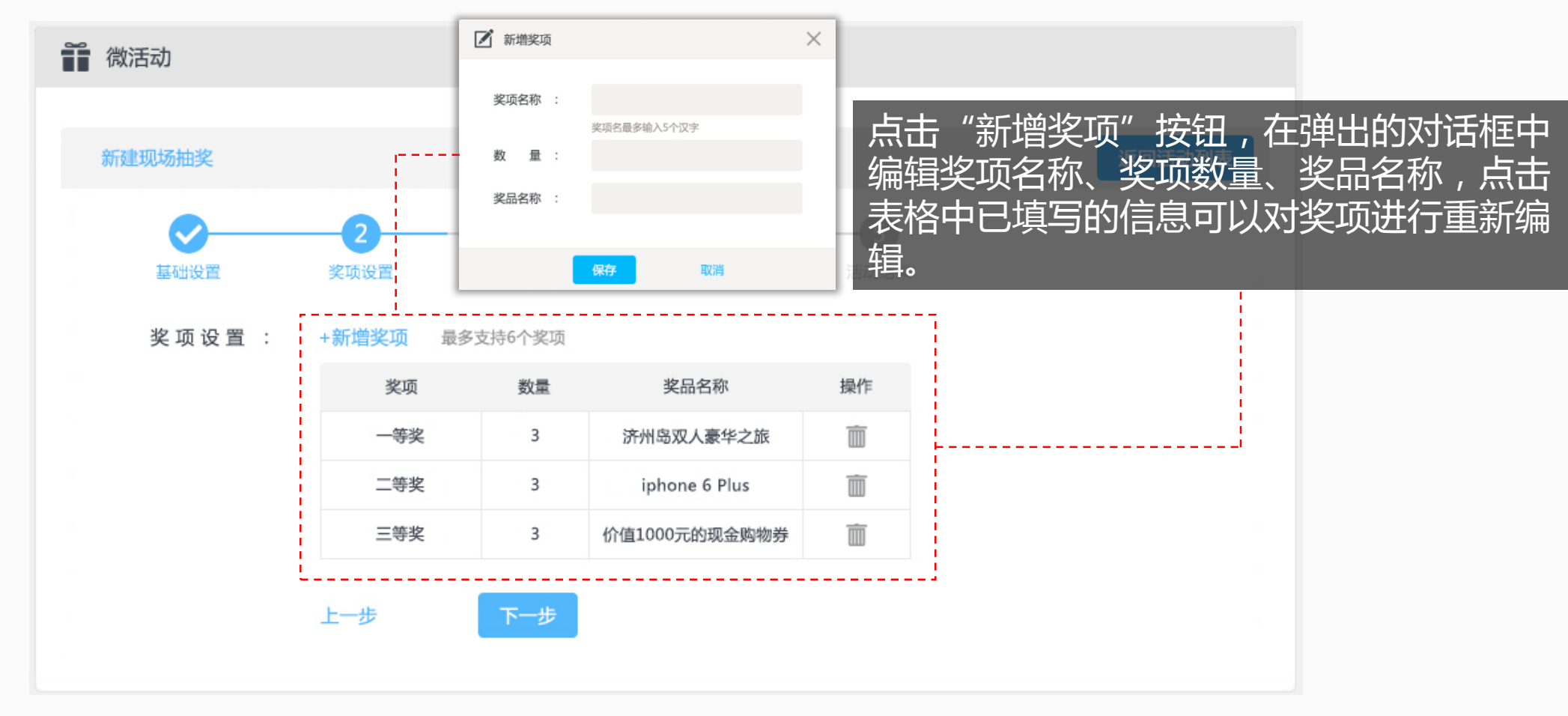

<span id="page-45-0"></span>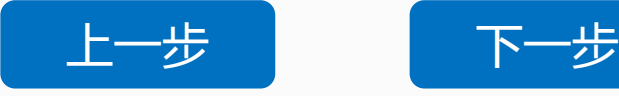

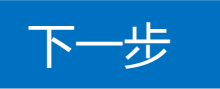

#### **现场抽奖—外观设置**

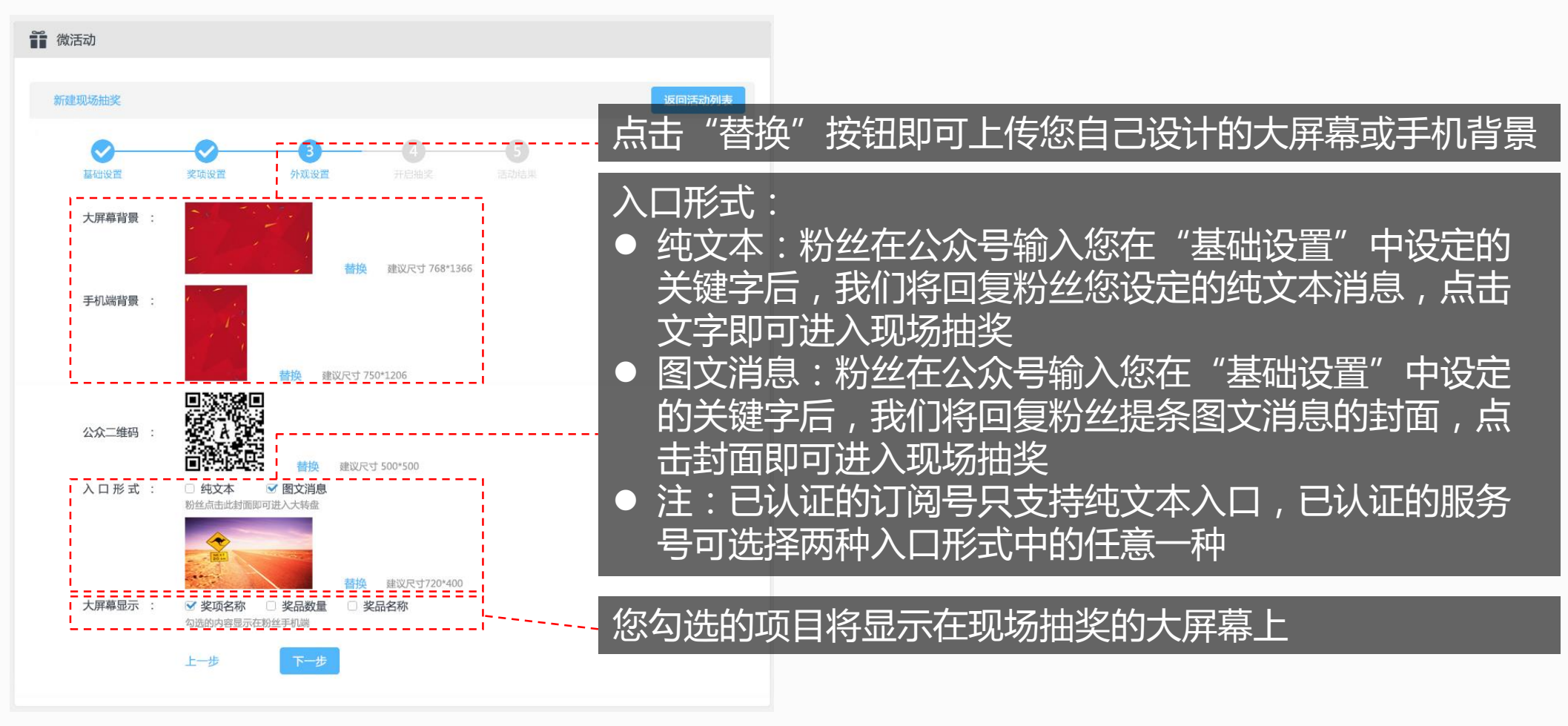

<span id="page-46-0"></span>[上一步](#page-45-0) [下一步](#page-47-0)

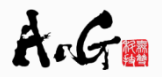

#### **现场抽奖—开启抽奖**

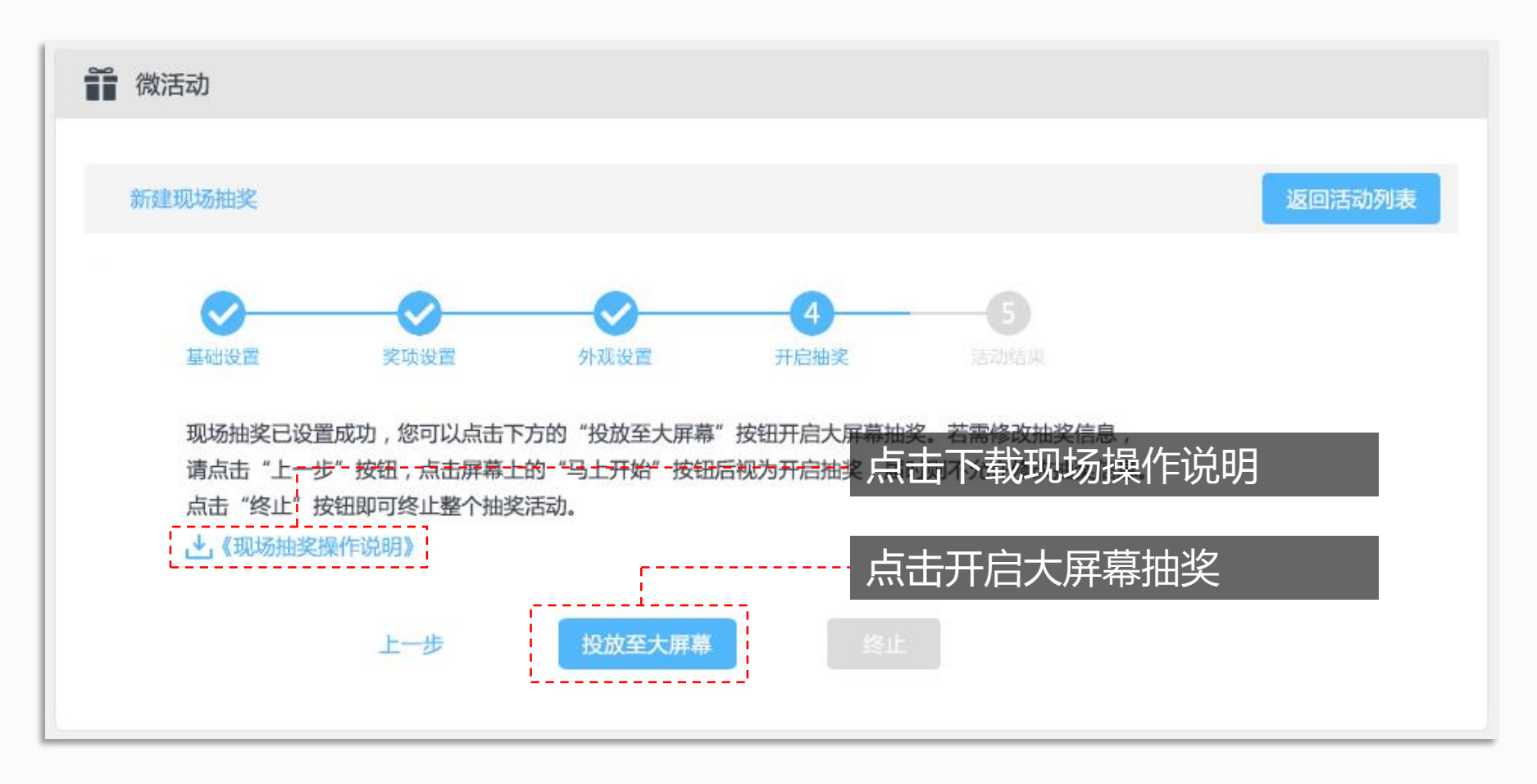

<span id="page-47-0"></span>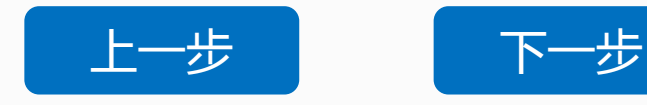

**现场抽奖—活动结果**

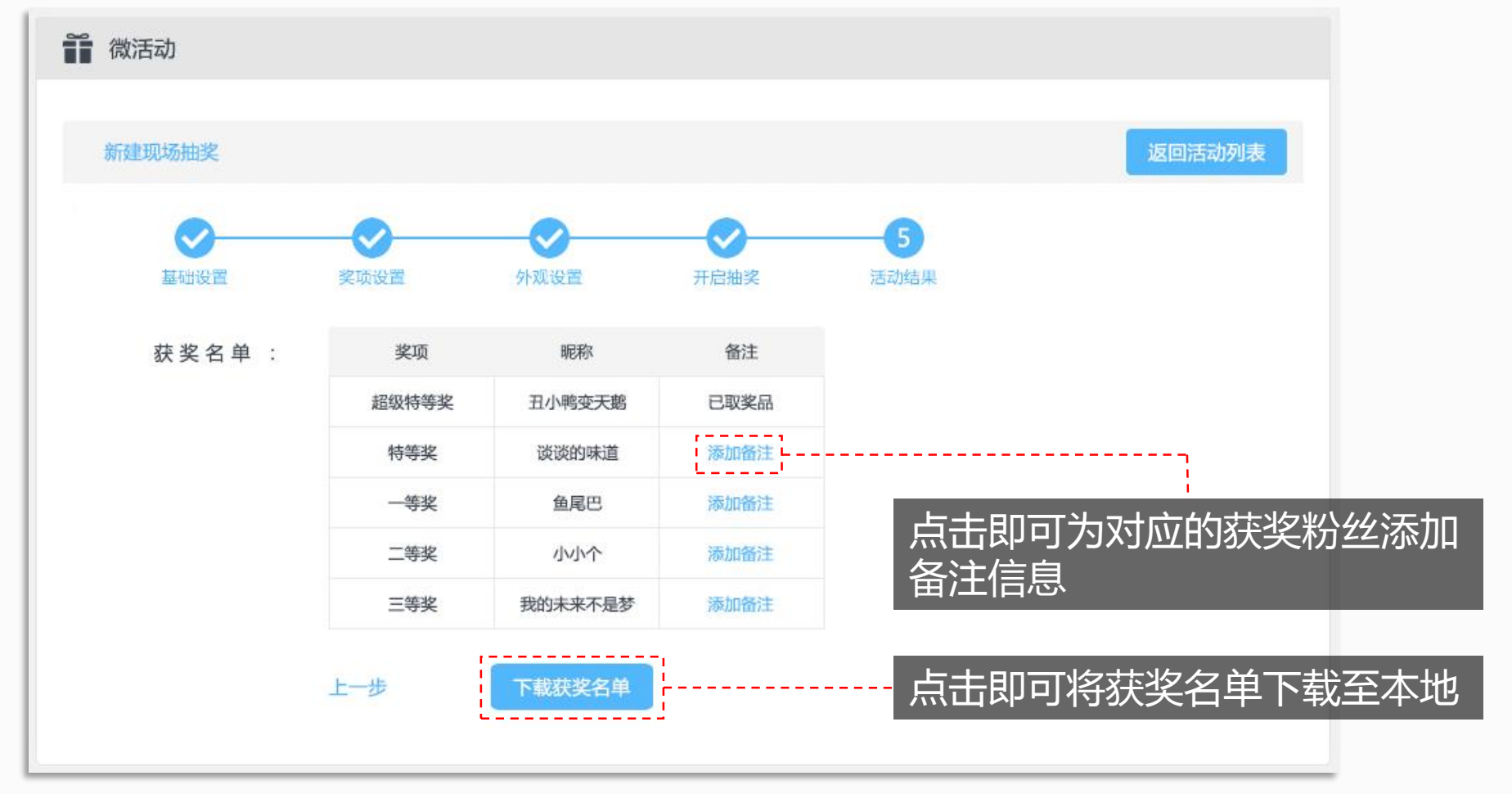

<span id="page-48-0"></span>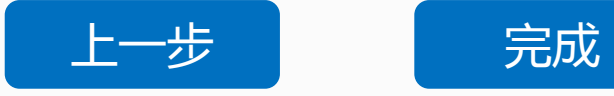

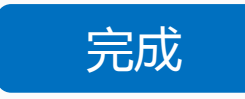

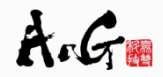

## **现场投票—基础设置**

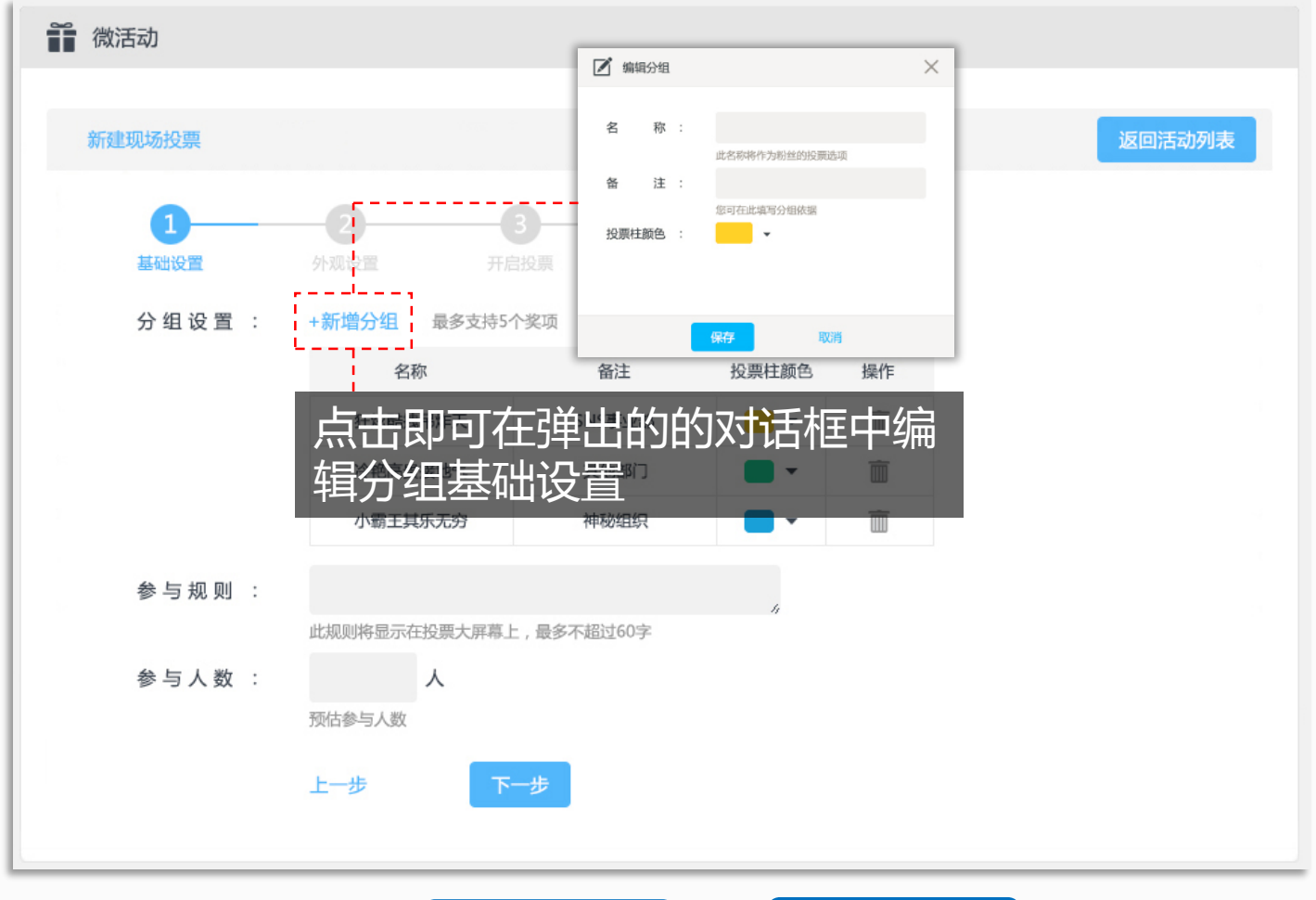

<span id="page-49-0"></span>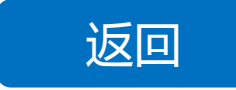

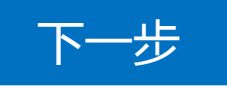

#### **现场投票—外观设置**

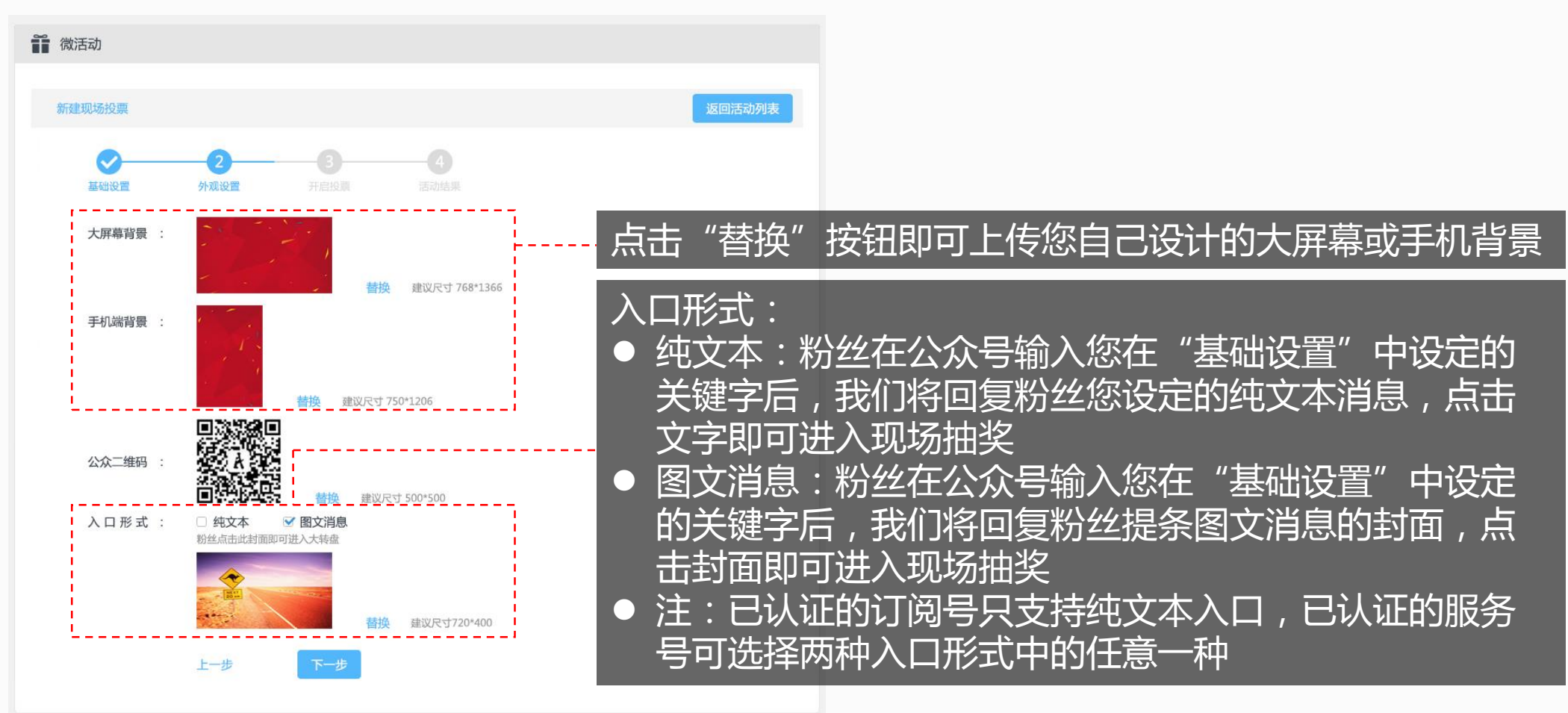

<span id="page-50-0"></span>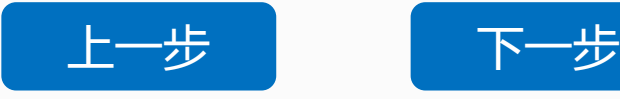

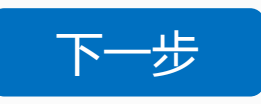

#### **现场投票—开启投票**

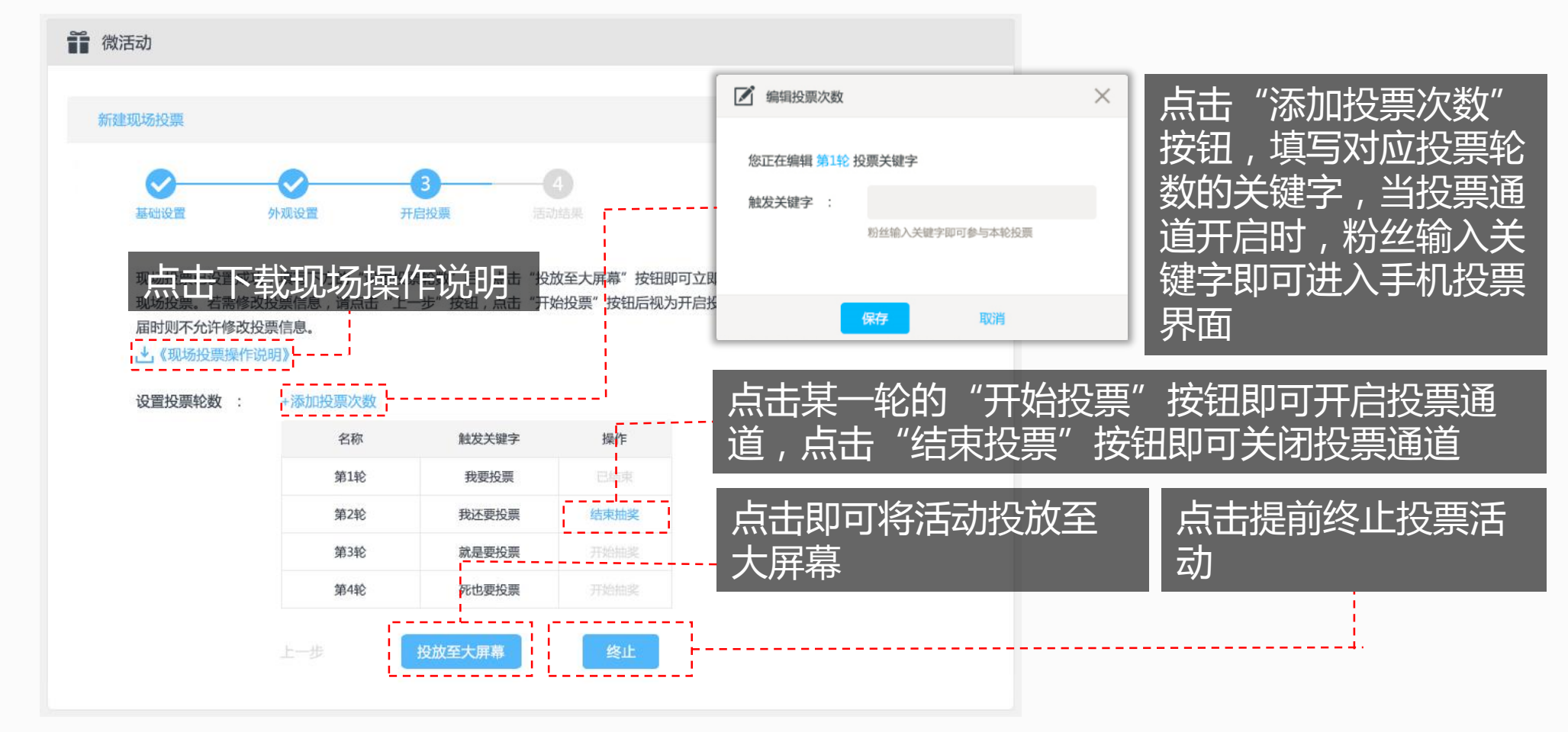

<span id="page-51-0"></span>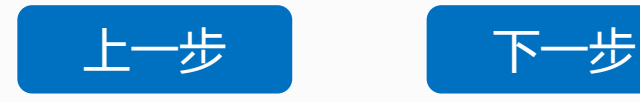

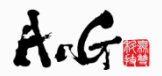

# **现场投票—活动结果**

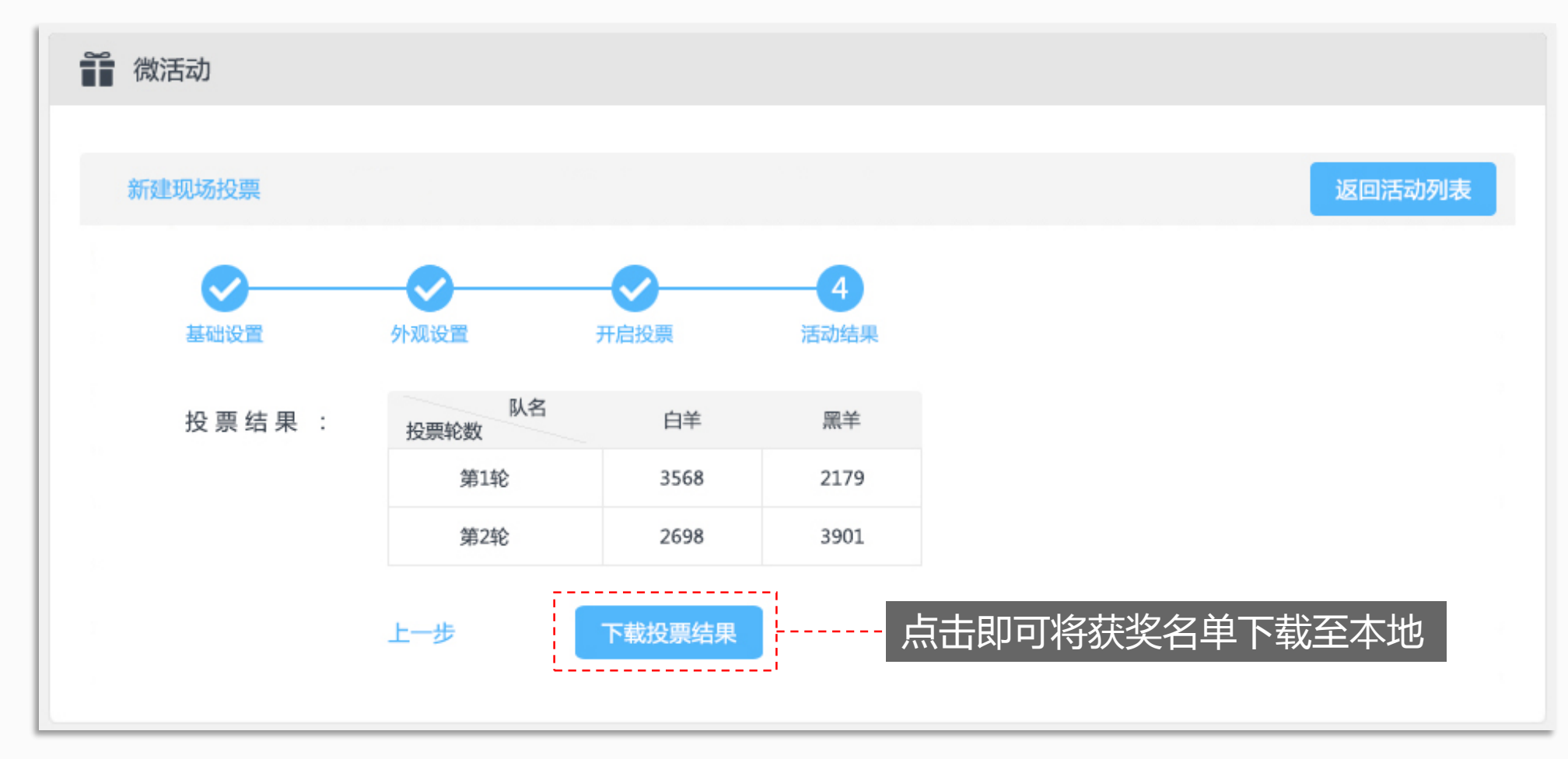

<span id="page-52-0"></span>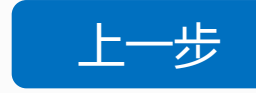

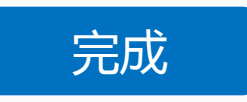